## **TECHNICKÁ UNIVERZITA V LIBERCI**

Fakulta mechatroniky a mezioborových inženýrských studií

Studijní program: B2612 – Elektrotechnika a informatika Studijní obor: 2612R011 – Elektronické informační a řídící systémy

# **Vstup binárních a spojitých signálů do řídícího systému robota ABB**

# **Entrance binary and continuous signal to driving system robot ABB**

## **Bakalářská práce**

Autor: **Radek Pažout** Vedoucí práce: doc. Ing. Petr Tůma, CSc. Konzultant: Ing. Pavel Pirkl

 **V Liberci 12.5.2008** 

## <span id="page-1-0"></span>**Prohlášení**

Byl(a) jsem seznámen(a) s tím, že na mou bakalářskou práci se plně vztahuje zákon č. 121/2000 o právu autorském, zejména § 60 (školní dílo).

Beru na vědomí, že TUL má právo na uzavření licenční smlouvy o užití mé bakalářské práce a prohlašuji, že **s o u h l a s í m** s případným užitím mé bakalářské práce (prodej, zapůjčení apod.).

Jsem si vědom(a) toho, že užít své bakalářské práce či poskytnout licenci k jejímu využití mohu jen se souhlasem TUL, která má právo ode mne požadovat přiměřený příspěvek na úhradu nákladů, vynaložených univerzitou na vytvoření díla (až do jejich skutečné výše).

 Bakalářskou práci jsem vypracoval(a) samostatně s použitím uvedené literatury a na základě konzultací s vedoucím bakalářské práce a konzultantem.

Datum 12.5.2008

Podpis

## **Poděkování**

<span id="page-2-0"></span>Rád bych poděkoval doc. Ing. Petru Tůmovi, CSc. za podnět pro vypracování této bakalářské práce, za konzultace jemu i Ing. Pavlu Pirklovi. O nic méně také firmě ABB (hlavně jejímu zastoupení pro Českou republiku), že darovala pro univerzitu analogovou kartu DSQC 355A jako sponzorský dar, jelikož bez této jednotky by realizace mé bakalářské práce byla nemožná. Dále také firmě Cadence Innovation, která mi poskytla materiály potřebné pro zpracování teorie a podle mých návrhů mi zhotovila nástroj, do kterého jsem usadil tužku, díky němuž mohl manipulátor kreslit. Zároveň chci ještě poděkovat mým rodičům, kteří mě podporují finančně i psychicky ve studiu.

### **Abstrakt**

<span id="page-3-0"></span>Cílem této Bakalářské práce je zapojit analogovou kartu DSQC 355A, oživit ji, provést realizaci programu, který bude využívat výhod spojitých signálů a vše zdokumentovat.

V jednotlivých kapitolách jsem teoreticky vypracoval dokumentaci k robotům firmy ABB, zaměřenou převážně na manipulátor IRB 1400 a řídící modul M2000, na kterých jsem realizoval praktickou část. Dále zde jsou zpracovány informace k analogové kartě DSQC 355A a k digitální kartě DSQC 328A. Tyto karty nám umožňují ovládat robota spojitým a binárním signálem. V posledních kapitolách bakalářské práce píši o realizaci praktické části a vytvoření programu.

Využití spojitého signálu přes analogovou kartu nám umožňuje ovládat ručně robota v době, kdy běží program. Standardně se robot ovládá pouze v ručním režimu. V průmyslu se do běhu programu nezasahuje, protože se tím eliminuje vznik chyb při výrobě.

### **Abstract**

<span id="page-4-0"></span>Aim those baccalaureate work be involved analog card DSQC 355A. Season with card, carry out realization programme, that shall seeking advantages connected signals and everything documented.

In single chapters I am abstractedly work up documentation to robots firm ABB. Largely intent on manipulator IRB 1400 and driving modulus M2000. On this units I am realized practical part. Further here are processed information to analog card DSQC 355A and to digital card DSQC 328A. These cards to us make possible control robot connected and dichotomous signal. Over the last chapters baccalaureate work write about realization practical parts and creation programme.

Usage connected signal over analog card to us makes it possible to control by hand robot at the time, when runs programme. By default robot controls only in manual mode. In industry to the runtime let alone, because by eliminates rise errors at production.

# <span id="page-5-0"></span>Obsah

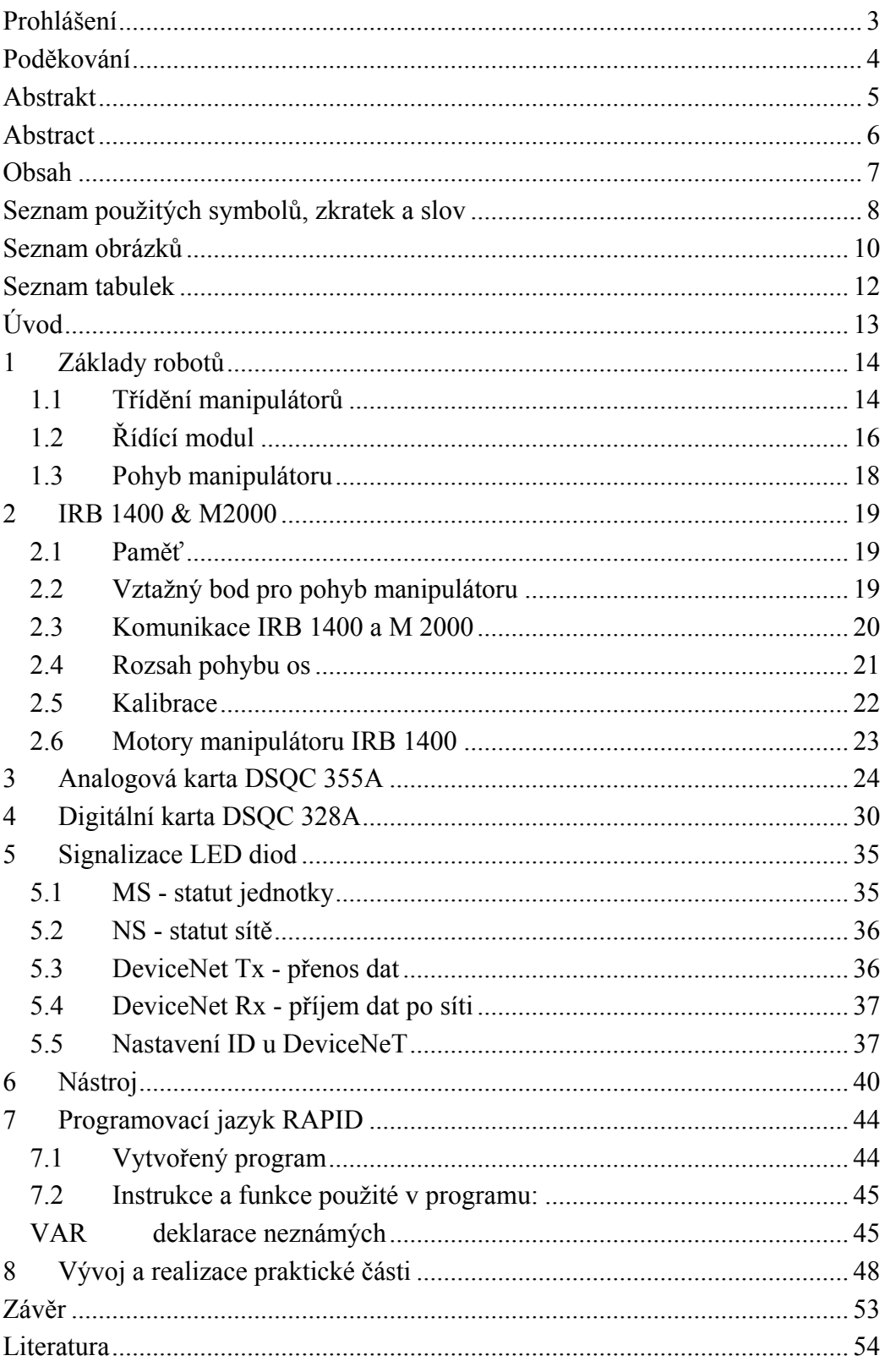

# <span id="page-6-0"></span>**Seznam použitých symbolů, zkratek a slov**

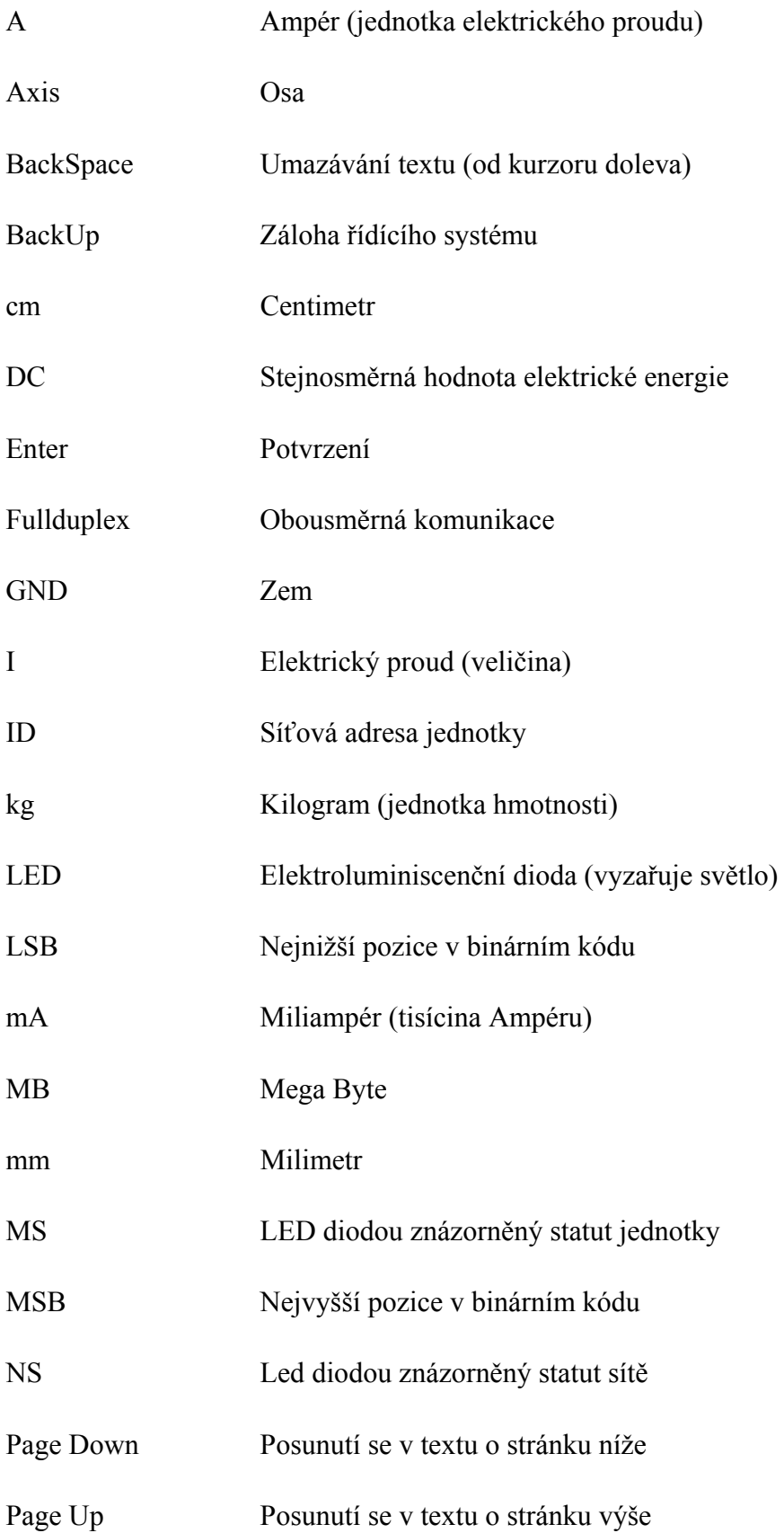

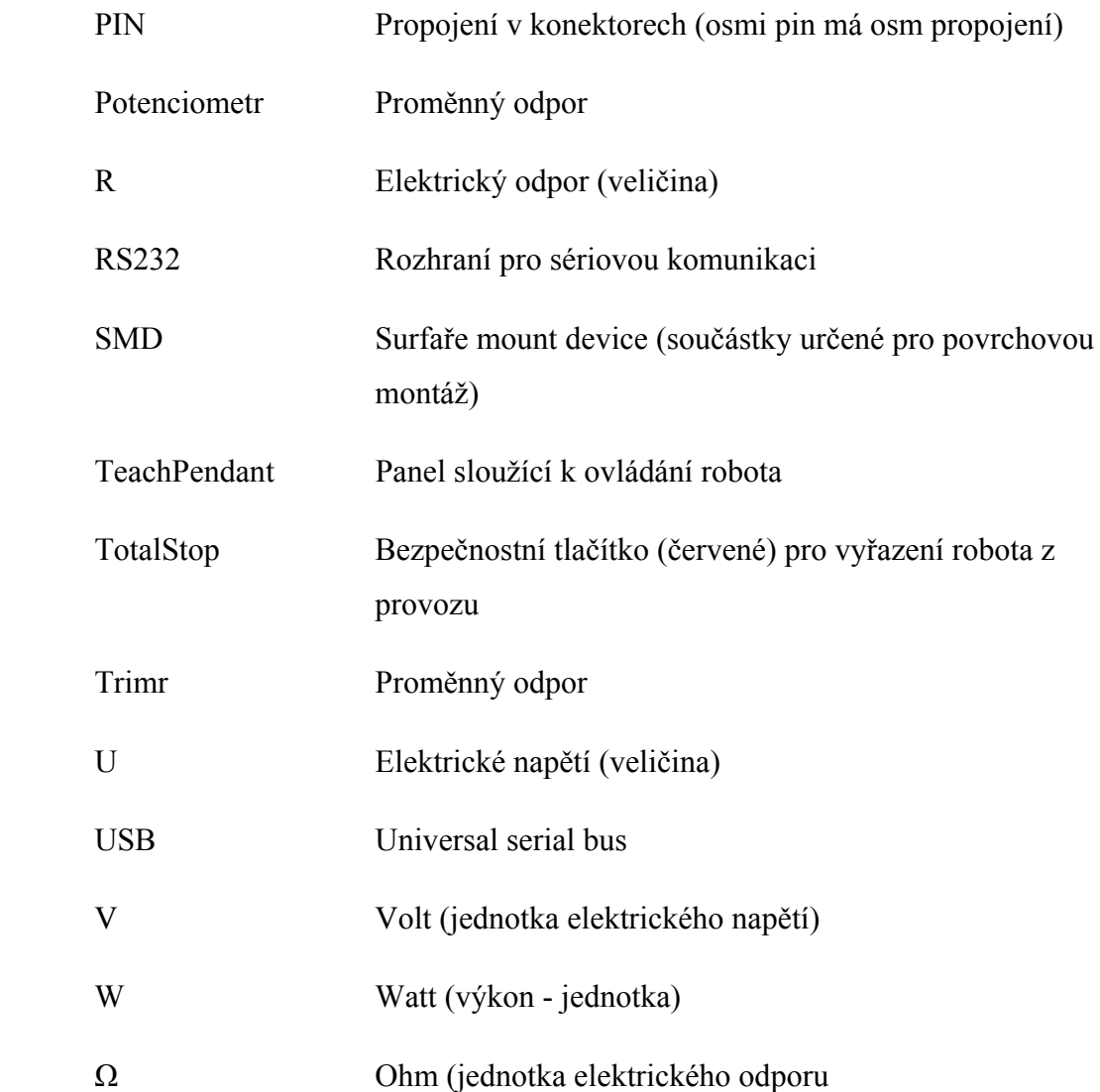

# <span id="page-8-0"></span> **Seznam obrázků**

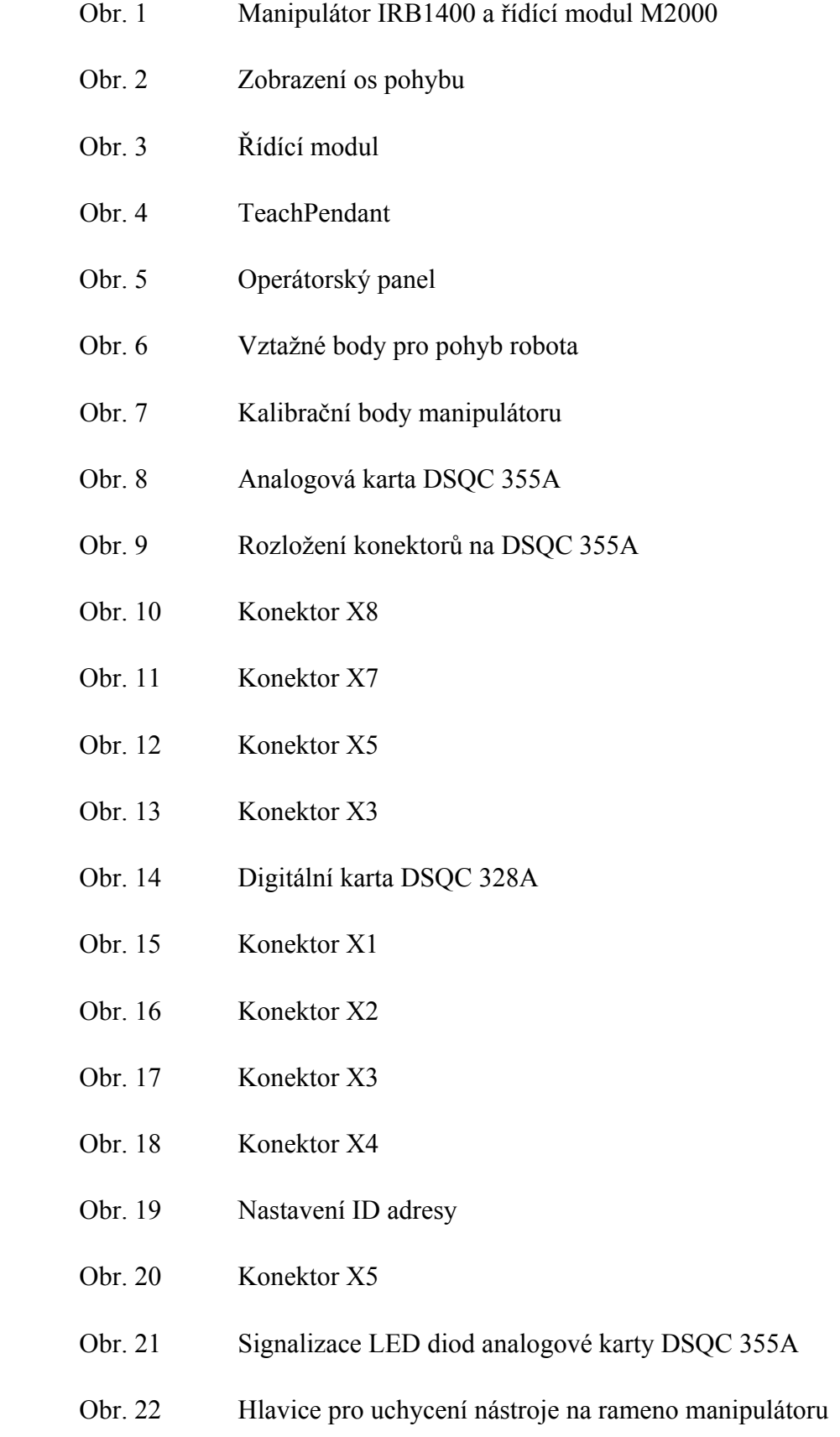

- Obr. 23 Foto hlavice na IRB 1400
- Obr. 24 Foto hlavice na IRB 1400 pod úhlem
- Obr. 25 Rozměry navrženého nástroje
- Obr. 26 Jednotlivé díly nástroje
- Obr. 27 Zkompletovaný nástroj
- Obr. 28 Zkompletovaný nástroj 2
- Obr. 29 Hotový nástroj (i s tužkou)
- Obr. 30 Schéma stabilizovaných zdrojů
- Obr. 31 Navržený plošný spoj
- Obr. 32 Foto hotové desky plošného spoje
- Obr. 33 Osazený plošný spoj součástkami (vrchní pohled)
- Obr. 34 Osazený plošný spoj součástkami SMD (pohled zdola)
- Obr. 35 Zapojení stabilizovaný zdrojů do ochranné krabičky
- Obr. 36 Rozmístění přepínačů a potenciometrů na krabičce
- Obr. 37 Konektory MIC338 a MIC328
- Obr. 38 Dokončený přípravek pro ovládání robota
- Obr. 39 Detail popisků ovládání na přípravku

## <span id="page-10-0"></span> **Seznam tabulek**

- Tab. 1 Volnost os ve stupních
- Tab. 2 Zapojení konektoru X8
- Tab. 3 Zapojení konektoru X7
- Tab. 4 Zapojení konektoru X5
- Tab. 5 Zapojení konektoru X3
- Tab. 6 Zapojení konektoru X1
- Tab. 7 Zapojení konektoru X2
- Tab. 8 Zapojení konektoru X3
- Tab. 9 Zapojení konektoru X4
- Tab. 10 Zapojení konektoru X5
- Tab. 11 Význam signalizačních LED diod na DSQC 355A

## **Úvod**

<span id="page-11-0"></span>Již ze střední školy mám certifikát z programování manipulátorů a řídících systémů. Toto téma mě vždy zajímalo, proto jsem se rozhodl, že chci vést svoji bakalářskou práci tímto směrem. Když jsem se dozvěděl, že univerzita chce zavést do učebny robotiky analogovou kartu pro zpracovávání spojitých signálů, realizovat program a provést patřičnou dokumentaci, tak jsem se okamžitě přihlásil.

Podle zadání jsem se měl zorientovat v manuálech pro roboty firmy ABB, zdokumentovat je a vytvořit program, který by zpracovával binární i spojité signály. Doc. Ing. Petr Tůma, CSc. (vedoucí mé bakalářské práce) mi zadal realizaci programu, který by ovládal robota za běhu programu a pohyboval se v dvourozměrném prostoru. Jako nástroj jsem měl použít tužku, která by vykreslovala pohyb na papíru. Aby bylo možno pohybovat ramenem manipulátoru, aniž by vykresloval svoji stopu, zavedl jsem vertikální pohyb, díky němuž se nástroj tužky zvedne o cca 1cm nad stůl, přičemž můžeme stále horizontálně pohybovat manipulátorem.

Využití robotů v praxi má dnes velikou budoucnost (a to nejen v průmyslu). Tato úloha je z hlediska programování robotů velice zajímavá, proto jsem rád, že jsem se na ní mohl podílet.

Mnou realizovaná úloha může sloužit pro univerzitu jako výborný příklad využití robotů pro Den otevřených dveří. Díky přípravku, který jsem vytvořil v praktické části bakalářské práce, může tento program obsluhovat i naprostý laik. Program je ošetřen tak, že nemůže dojít k žádné nehodě, proto si běh tohoto programu může odzkoušet opravdu každý.

## <span id="page-12-0"></span>**1 Základy robotů**

Robota můžeme rozdělit základně na dvě části. Manipulátor a řídící modul. Manipulátor vykonává námi požadovanou práci, díky řídícímu modulu s manipulátorem komunikujeme.

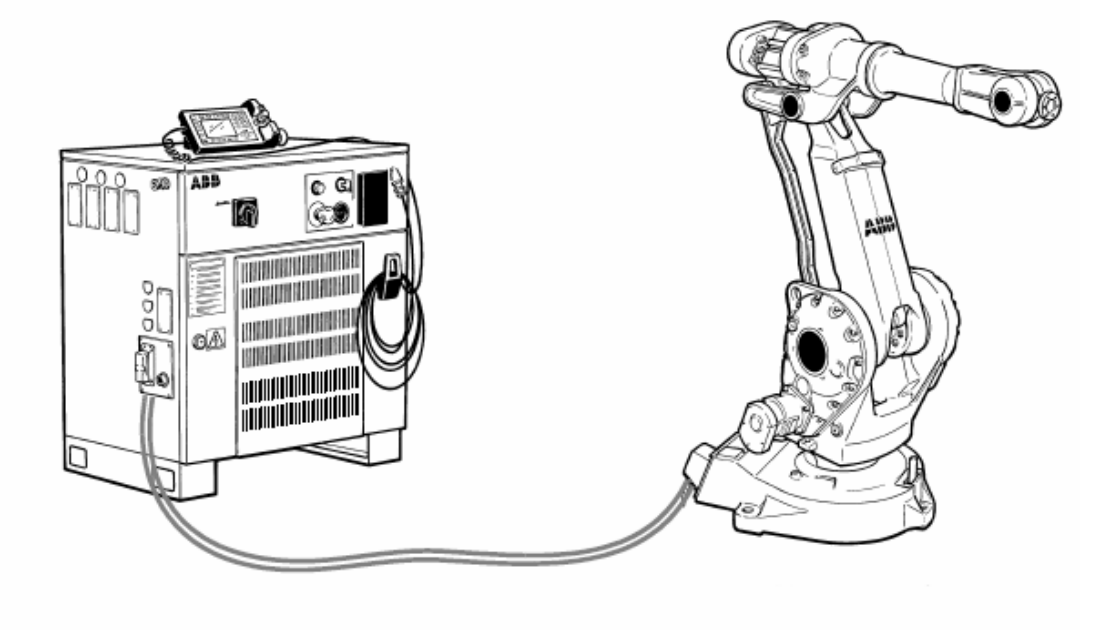

Obr. 1 Manipulátor IRB1400 a řídící modul M2000

## **1.1 Třídění manipulátorů**

- využití:
	- o manipulátory (stroje používané na přepravu, přemísťování)
	- o roboty vykonávající určitou činnost (svářecí, stříkací (v lakovnách), laser (na ořezávaní plastů, látek), atd.), možností je spousta
- druhu pohybu:
	- o rotační (značeno písmenem R)
	- o translační (značeno písmenem T)
	- o jejich kombinace (TTT, TTR, TRR, RRR) u TTT jde o lineární pohyb v osách x, y a z, u RRR se pohyb vykonává rotací os
- počtu stupňů volnosti:
	- o v poslední době je nejběžnějších šest stupňů volnosti, protože spolehlivě pokryjí pohyb v pracovním prostoru
	- o méně os než šest by nemuselo pokrýt prostor
	- o více než šest je zbytečné (šest zajistí spolehlivý pohyb v prostoru)
	- o pro zajímavost: lidská ruka, od ramene po konečky prstů, má 27 stupňů volnosti (pokud bychom brali pohyb od ramene po pohyb jednoho prstu, získali bychom 11 stupňů volnosti)

K realizaci této práce jsem užíval šestiosého roboty IRB 1400 s řídícím modulem M2000 od firmy ABB. Má tedy 6 os, všechny jsou rotační, získali jsme tím 6 stupňů volnosti.

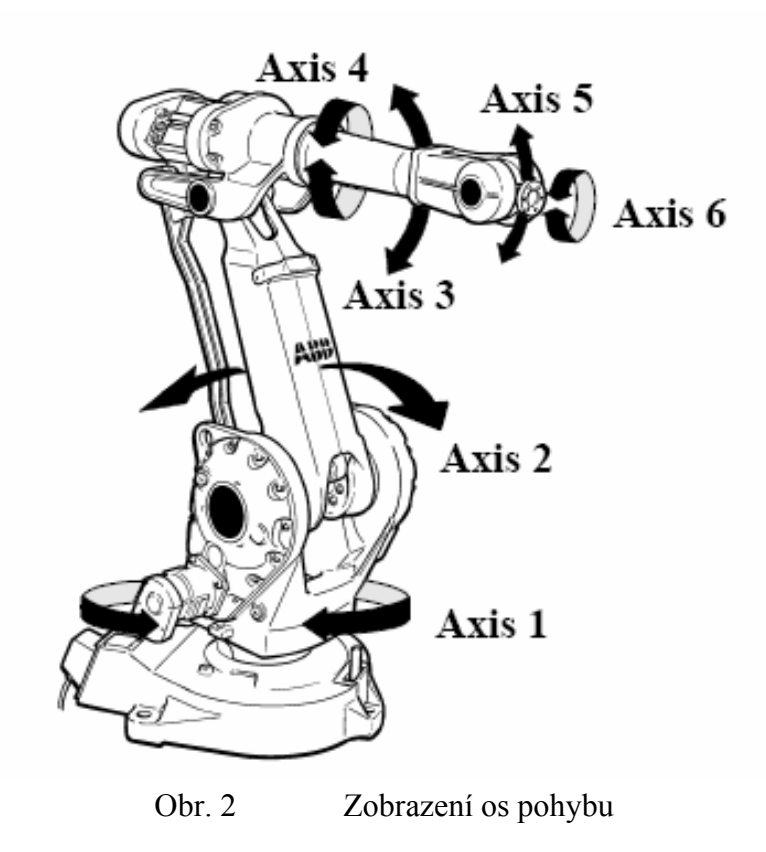

<span id="page-14-0"></span>Z obrázku je potom zřejmé, že osa jedna je hned u paty robota, na rozdíl od osy 6, která je umístěna až na konci ramene robota. Šipky u názvů os nám zároveň znázorňují, kterými směry se osy pohybují.

## **1.2 Řídící modul**

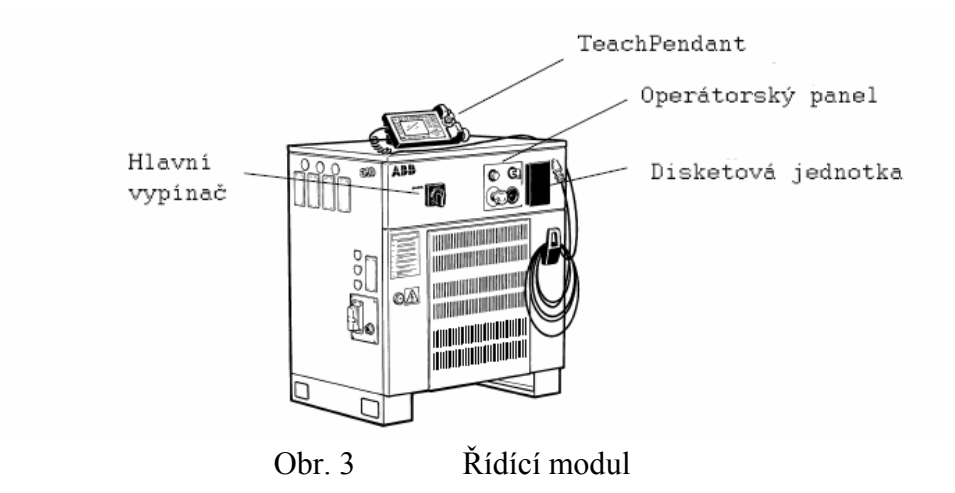

Řídící modul v sobě obsahuje veškeré řízení, komunikační karty, zdroje, atd. Robota můžeme ovládat pomocí dvou přístrojů, jedním je TeachPendant, druhým je operátorský panel.

**Hlavní vypínač** - slouží k zapínání (vypínání) přívodu elektrické energie.

**Disketová jednotka** - k nahrávání programů, ukládání nastavení (celého softwarového prostředí) robota

**TeachPendant** - slouží k ovládání robota.

Díky němu můžeme vytvářet programy, spouštět programy, nastavovat (vstupy, výstupy, komunikaci,…), provádět zálohy systémů (tzv. BackUp), pohybovat robotem v ručním režimu, a spoustu jiných úkonů, které nám jsou uživatelsky umožněny.

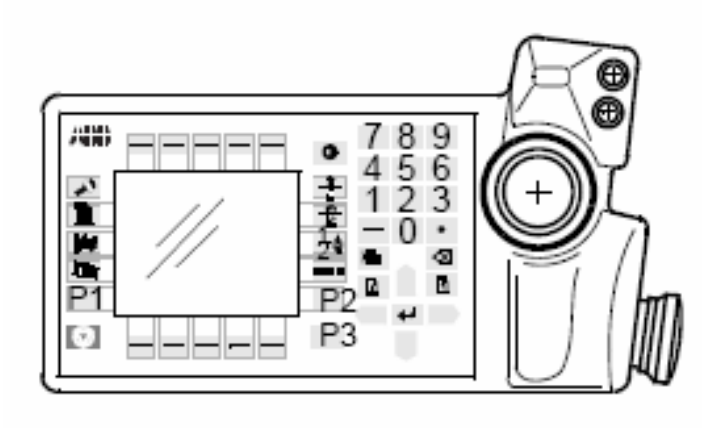

Obr. 4 TeachPendant

#### Obsahuje:

- o joystick, kterým ovládáme robota (buď lineárně, podle nástroje, každou osou zvlášť)
- o tlačítko pohonů musí být smáčknuto, pokud chceme v ručním režimu ovládat robota
- o display zobrazuje nám možnosti, jak se pohybovat v systému pro ovládání robota
- o multifunkční tlačítka nad a pod displayem (na displayi se objeví, co zrovna v tu chvíli má tlačítko za funkci)
- o tlačítko TotalStop díky němu lze vyřadit okamžitě robota z pohybu (např. ve zdraví nebezpečných případech, kvůli zabránění nárazu,…)
- o tlačítka pro přepínání mezi pohybem, programem, nastavením vstupů/výstupů, nebo systémovými parametry
- o směrové šipky, enter, backspace, číslice, page up, page down
- o pět programovatelných tlačítek (uživatel si sám může navolit, co které tlačítko bude vykonávat)

#### <span id="page-16-0"></span>**Operátorský panel**

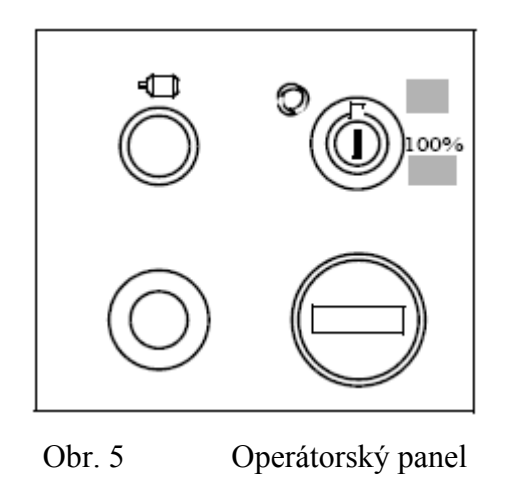

Vpravo nahoře je přepínání pomocí klíčku (aby se zabránilo případu, že si může každý přepnout). Zajišťuje volbu mezi ručním režimem ovládání, ruční režim ve 100% rychlosti a režim automatického chodu programu. Pod tím je čítač naběhaných hodin (čítá hodiny, které se manipulátor pohyboval). Vlevo nahoře je spínač pohonů (pro umožnění pohybu v automatickém režimu). Toto tlačítko funguje zároveň jako světelná signalizace (bliká-li, motory čekají na spuštění, svítí-li, motory jsou aktivovány). Vlevo dole je nakonec umístěno další tlačítko TotalStop (pro vyřazení manipulátoru z provozu).

## **1.3 Pohyb manipulátoru**

- ruční pohyb
- automatický (běh v programu)

Robot se nám ale může pohybovat také v různých souřadnicových systémech. Např. lineární pohyb nám přepočítává natočení os manipulátoru tak, že nástroj nám přejíždí po přímce. Nebo přeorientovaný pohyb, ten nám naopak zaměří bod na konci nástroje a následně se pohybuje kolem něj.

Další možností, jak jsem již uvedl výše, je pohybování každou osou zvlášť. Zapneme si tuto funkci a potom již navolíme osu, kterou chceme pohybovat (osa 1 až osa 6).

## <span id="page-17-0"></span>**2 IRB 1400 & M2000**

### **2.1 Paměť**

Řídící systém obsahuje dva druhy pamětí:

- operační paměť (RAM)
- paměť typu flash

Operační paměť slouží pro běh aktuálně vykonávaných programů a systému. Paměť po vypnutí nebo po odstranění napájení se maže, není určena pro uchovávání dat. V tomto typu řídícího systému se používá velikost RAM 32 MB.

Druhý typ paměti nám naopak slouží pro trvalou úschovu dat. Data ztrácíme v případě, že je smažeme, nebo že se disk poškodí a přestane fungovat. Řídící modul obsahuje disk velikosti 64 MB, ideálně se do něj dá instalovat paměť o velikosti 128 MB. V této paměti se ukládají programy, které jsme vytvořili (nebo nahráli), obsahuje parametry nástrojů, workobjektů, vstupů a výstupů, obsažených karet (analogových,digitálních), atd.

## **2.2 Vztažný bod pro pohyb manipulátoru**

Při realizaci pohybu manipulátoru musíme navolit, k jakému prostoru či bodu bude pohyb vztažen.

- k patě robota (základně)
- k nástroji (na šesté ose na konci ramene manipulátoru)
- k workobjektu

<span id="page-18-0"></span>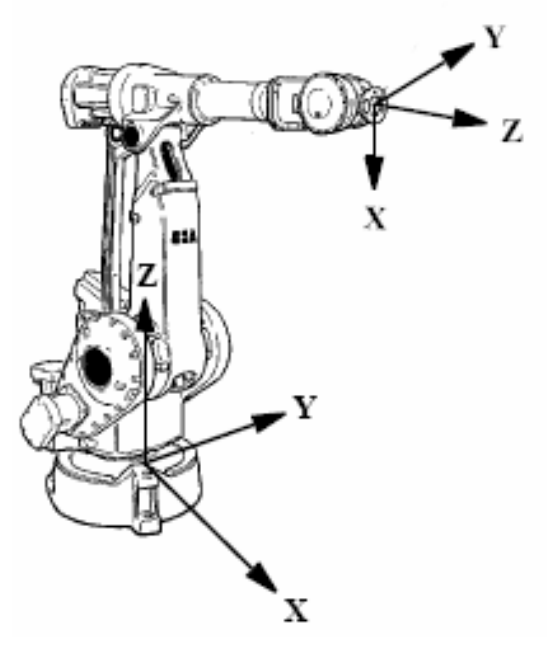

Obr. 6 Vztažné body pro pohyb robota

První dva koordinační body jsou znázorněny na předcházejícím obrázku. Workobjektem se myslí prostor, který definujeme třemi vztažnými body a řídící systém si je sám převede v plochu. Pokud máme takto vytvořený workobjekt, můžeme ho použít jako koordinační oblast pro pohyb manipulátoru.

Např.: Já jsem si nadefinoval jako workobjekt plochu stolu, na kterém jsem pomocí manipulátoru kreslil. Pokud by stůl byl pod nějakým úhlem, tak by s tím řídící systém neměl žádný problém, protože by znal polohu workobjektu (v tomto případě mé pracovní plochy).

### **2.3 Komunikace IRB 1400 a M 2000**

Komunikace mezi manipulátorem (IRB 1400), řídícím modulem (M 2000) a kartami (DSQC 355A a DSQC 328A) je zajištěn třemi sériovými kanály (2x RS232 a 1x RS422 Full duplex).

Při přenosu digitálního (logického) signálu se pro logickou 1 užívá napěťový rozsah +15 v až +35 V (typicky +24 V, které jsou jako napěťový zdroj v řídícím modulu), pro logickou 0 -35V až +5 V (využívá se GND (zem)).

<span id="page-19-0"></span>K řídícímu systému M 2000 můžeme připojit také počítač. Komunikace se realizuje dvěma způsoby, buď přes standardní síťový kabel ETHERNET přímo k počítači, nebo lze M 2000 připojit přes síť (k síťovému propojení se užívá opět ETHERNET). Druhým způsobem připojení získáme možnost komunikace řídícího systému s více počítači, nebo třeba komunikace počítače s více řídícími systémy. Musíme ale dodržet maximální vzdálenost, která činí 100m. S překročením této hranice není garantována správnost komunikace.

Připojením PC můžeme nahrávat programy či komunikovat s robotem. Nemusíme potom využívat disketovou mechaniku, která je instalována v řídícím modulu. Řídící moduly na TUL mají právě disketové mechaniky, novější roboti mají místo disketové jednotky konektor USB. Lze tedy připojit flash disk a nahrávat (ukládat) programy z něj. USB konektory se zavedly, protože stoupají nároky na průmyslovou výrobu a programy jsou často větší než 2 MB. Na to nám disketa 3,5" nestačí, protože disponuje velikostí 1,4 MB.

### **2.4 Rozsah pohybu os**

Manipulátor IRB 1400 má 6 os. Každá z nich disponuje určitým rozsahem možnosti pohybu.

| Osa | Typ pohybu             | <b>Rozsah</b>                    |
|-----|------------------------|----------------------------------|
|     | rotace                 | $+170^{\circ}$ - -170 $^{\circ}$ |
| 2   | pohyb ramene           | $+70^{\circ}$ - -70 $^{\circ}$   |
| 3   | pohyb ramene           | $+70^{\circ}$ - -65 $^{\circ}$   |
| 4   | otočný pohyb (zápěstí) | $+150^{\circ}$ - -150 $^{\circ}$ |
| 5   | pohyb ohnutí           | $+115^\circ -115^\circ$          |
| 6   | otáčivý pohyb          | $+300^{\circ}$ - -300 $^{\circ}$ |

Tab. 1 Volnost os ve stupních

Když víme, že pohyb kolem osy o jednu otáčku činí 360°, tak vidíme, že šestá osa disponuje pohybem skoro o dvě otáčky (z nulové pozice o necelou otáčku na každou stranu). Pokud pohyb kterékoliv osy překročí úhel, který osa umožňuje, řídící systém nás na to sám upozorní. Dojde k zastavení pohybu manipulátoru, dokud vychýlenou osu nevrátíme o nějaký úhel zpět do jejího rozsahu. Proto je dobré <span id="page-20-0"></span>si na počátku programování provést kalibraci, protože nemůžeme vědět, v jakých pozicích nechal manipulátor někdo před námi. Předejdeme tím následným potížím.

## **2.5 Kalibrace**

Uvedení všech os do nulových pozic. Pokud jsme tak učinili, tak na TeachPendantu softwarově provedeme uložení pozic os. U každé osy jsou aretační body, které jsou znázorněny na následujícím obrázku (Obr. 7).

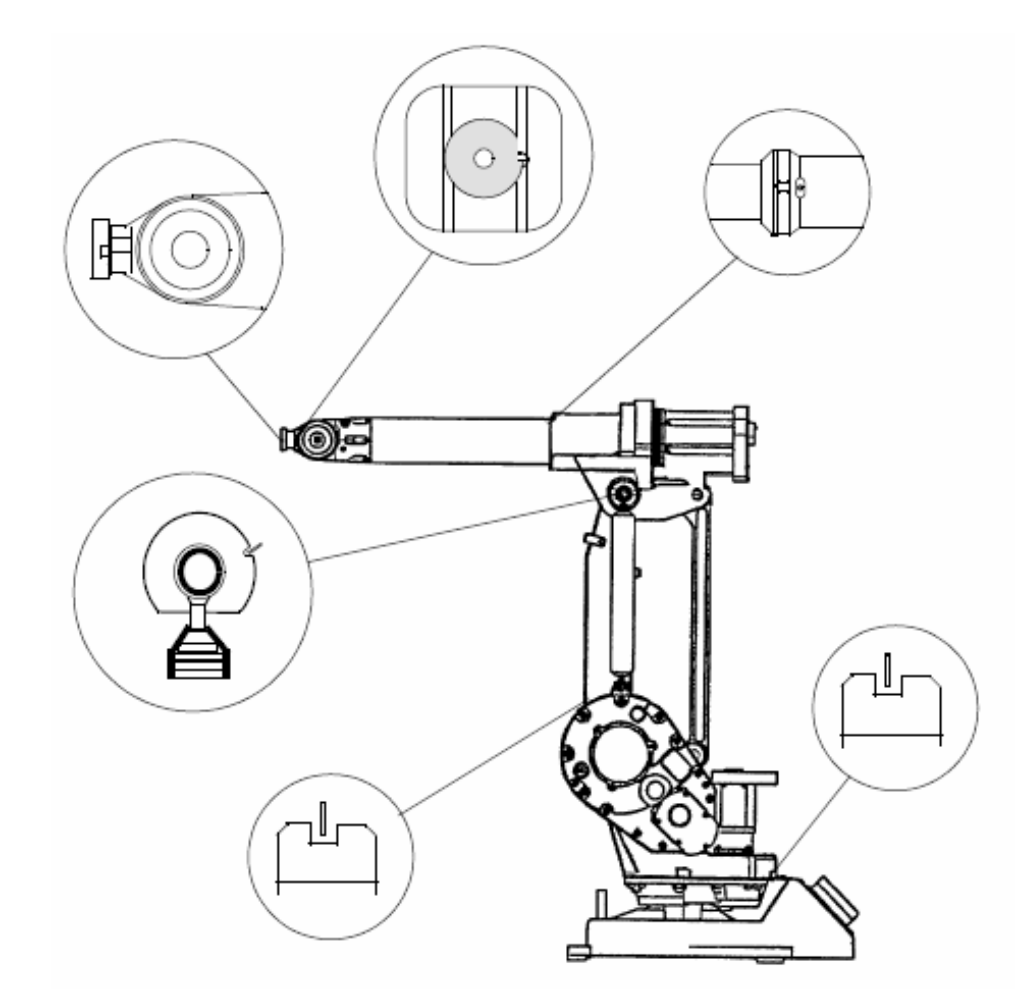

Obr. 7 Kalibrační body manipulátoru

## <span id="page-21-0"></span>**2.6 Motory manipulátoru IRB 1400**

Každá z šesti os má vlastní motorovou jednotku. Ta zahrnuje:

- synchronní motor
- brzdu (vestavěna do motoru)
- odezvové zařízení

Ke každé motorové jednotce jsou taženy signálové a silové vodiče zvlášť.

#### **Princip jednotky:**

Kardanová hřídel elektromotoru tvoří část převodovky osy manipulátoru. Brzda (ovládaná elektromagneticky) je instalována na zadním konci hřídele motoru. Hřídel je usazena na rotoru motoru. Brzda je stále spuštěna, aby byl manipulátor aretovaný ve stálé poloze, aby nedocházelo k jeho pohybu. Uvolní se až tehdy, když je dodávána elektrická energie do elektromagnetů.

Brzda ještě zapůsobí v momentu, kdy se rameno robota přetíží. Každý manipulátor může mít jinou nosnost, záleží na konstrukci. Manipulátor na TUL má nosnost 5 kg. Pokud tuto nosnost převýšíme při pohybu robota, dojde k jeho okamžitému zastavení. Chrání se tak manipulátor, zároveň při srážce s okolním předmětem nedojde k takové destrukci.

[2]

## <span id="page-22-0"></span>**3 Analogová karta DSQC 355A**

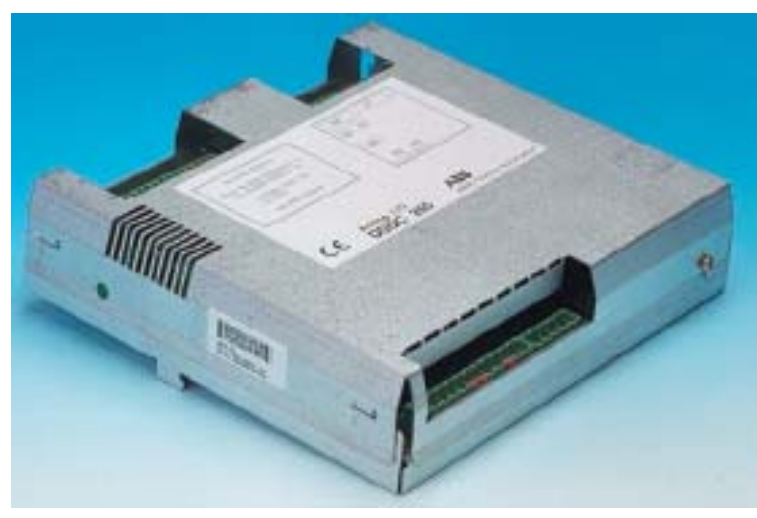

Obr. 8 Analogová karta DSQC 355A

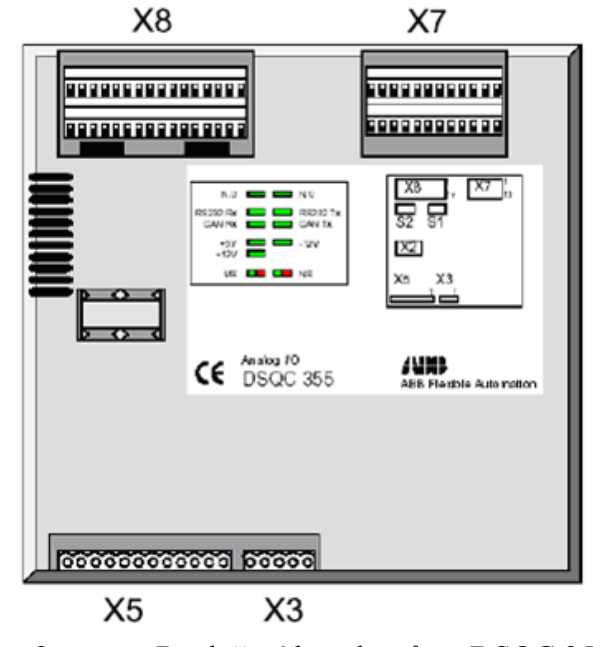

Obr. 9 Rozložení konektorů na DSQC 355A

Slouží pro propojení systému robota a nějakého externího přístroje (systému) přes analogový vstup či výstup. Karta bývá umístěna ve skříni řídícího modulu. To je z důvodu snadného zapojování napájení, vstupů a výstupů karty. Dráty a kabelové svazky jsou potom uchráněny před okolními vlivy (vytržení drátů, přestřihnutí, atd.). Je možné ji také připojit externě, může ale dojít k poruchám nebo k rušení signálů působením okolních vlivů.

Na kartě jsou umístěny také Led diody, které nám signalizují určité stavy karty, zda je přivedeno napájení, atd. Tomu je věnována samostatná kapitola s názvem Signalizace LED diod.

Karta má 4 analogové vstupy a 4 analogové výstupy. Zapojení je zprostředkováno díky šesti konektorům (2x X8, 2x X7, 1x X5 1x X3).

**Konektory X8** jsou pro připojení analogových vstupů. Každý konektor X8 obsahuje 16 pinů, jelikož jsou dva, máme tedy 32 pinů pro zapojení (nejsou však všechny využity). Vstupy musí být napájeny +24V, nějaké piny musí být naopak uzemněny. Díky tomu jsou vstupy odrušeny a získáme tím čistý signál do vstupů (pokud nebude nekvalitní už přicházející signál). Vstupy jsou uzpůsobeny pro příjem stejnosměrného napětí -10 V až +10 V. Ostatní napětí není karta schopna vnímat.

**Zapojení pinů:** 

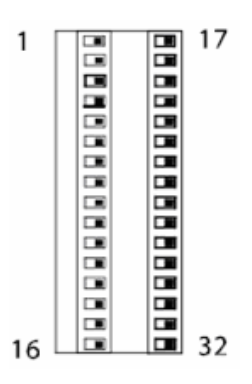

Obr. 10 Konektor X8

| Název signálu | X8 pin         | <b>Funkce</b>                  |
|---------------|----------------|--------------------------------|
| AI 1          | 1              | Analogový vstup 1, -10 V/+10 V |
| Al $2$        | $\overline{c}$ | Analogový vstup 2, -10 V/+10 V |
| $AI$ 3        | 3              | Analogový vstup 3, -10 V/+10 V |
| $AI$ 4        | 4              | Analogový vstup 4, -10 V/+10 V |
| Nevyužito     | 5              |                                |
| Nevyužito     | 6              |                                |
| Nevyužito     | $\overline{7}$ |                                |
| Nevyužito     | 8              |                                |
| Nevyužito     | 9              |                                |
| Nevyužito     | 10             |                                |
| Nevyužito     | 11             |                                |
| Nevyužito     | 12             |                                |
| Nevyužito     | 13             |                                |
| Nevyužito     | 14             |                                |
| Nevyužito     | 15             |                                |
| Nevyužito     | 16             |                                |
| $+24V$        | 17             | +24 V napájecí napětí          |
| $+24V$        | 18             | +24 V napájecí napětí          |
| $+24V$        | 19             | +24 V napájecí napětí          |
| $+24V$        | 20             | +24 V napájecí napětí          |
| $+24V$        | 21             | +24 V napájecí napětí          |
| $+24V$        | 22             | +24 V napájecí napětí          |
| $+24V$        | 23             | +24 V napájecí napětí          |
| $+24V$        | 24             | +24 V napájecí napětí          |
| <b>GND</b>    | 25             | Analogový vstup 1, 0 V         |
| <b>GND</b>    | 26             | Analogový vstup 2, 0 V         |
| <b>GND</b>    | 27             | Analogový vstup 3, 0 V         |
| <b>GND</b>    | 28             | Analogový vstup 4, 0 V         |
| <b>GND</b>    | 29             |                                |
| <b>GND</b>    | 30             |                                |
| <b>GND</b>    | 31             |                                |
| <b>GND</b>    | 32             |                                |

Tab. 2 Zapojení konektoru X8

**Konektory X7** slouží pro zapojení analogových výstupů. Jeden konektor X7 obsahuje 12 pinů, dohromady to tedy je 24 pinů. První při výstupy jsou omezeny rozsahem -10 V až +10 V. Čtvrtý piny je omezen proudově, a to 4 - 20 mA. Opět připojujeme +24 V a zem GND, protože musíme napájet kartu pro výstupy. Při vytváření výstupů v TeachPendantu si můžeme navolit nejen název výstupu (pod jakým jménem ho bude řídící systém vnímat), ale i onu hodnotu napětí, která nám bude z výstupu vycházet.

**Pozor!** Každý výstup musí být zatížen minimálně 500 - 1000 Ω, jinak by došlo ke zničení aktuálního výstupu. Proto není dobré připojit jen potenciometr (Např.: Na kartě navolíme hodnotu +10 V, na výstup připojíme potenciometr 1k0 (1 kilo ohm). Přisnížení hodnoty potenciometru na minimum zatížíme výstup velkým proudovým tokem (z Ohmova zákona R=U/I). Z výstupu by nemělo být odebíráno více než 0,5 A. Proto jsem při řešení praktické části navrhl a sestavil stabilizované zdroje, z kterých jsem získal 1,25 V až 10 V.).

#### **Zapojení pinů:**

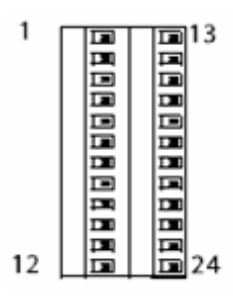

Obr. 11 Konektor X7

| Název signálu   | X7 pin                  | <b>Funkce</b>                   |
|-----------------|-------------------------|---------------------------------|
| $AO_1$          | 1                       | Analogový výstup 1, -10 V/+10 V |
| $AO_2$          | $\overline{\mathbf{c}}$ | Analogový výstup 2, -10 V/+10 V |
| $AO_3$          | 3                       | Analogový výstup 3, -10 V/+10 V |
| AO <sub>4</sub> | $\overline{\mathbf{4}}$ | Analogový výstup 4, 4 - 20 mA   |
| Nevyužito       | 5                       |                                 |
| Nevyužito       | $6\phantom{1}$          |                                 |
| Nevyužito       | $\overline{7}$          |                                 |
| Nevyužito       | 8                       |                                 |
| Nevyužito       | 9                       |                                 |
| Nevyužito       | 10                      |                                 |
| Nevyužito       | 11                      |                                 |
| Nevyužito       | 12                      |                                 |
| Nevyužito       | 13                      |                                 |
| Nevyužito       | 14                      |                                 |
| Nevyužito       | 15                      |                                 |
| Nevyužito       | 16                      |                                 |
| Nevyužito       | 17                      |                                 |
| Nevyužito       | 18                      |                                 |
| <b>GND</b>      | 19                      | Analogový výstup 1, 0 V         |
| <b>GND</b>      | 20                      | Analogový výstup 2, 0 V         |
| <b>GND</b>      | 21                      | Analogový výstup 3, 0 V         |
| <b>GND</b>      | 22                      | Analogový výstup 4, 0 V         |
| <b>GND</b>      | 23                      |                                 |
| <b>GND</b>      | 24                      |                                 |

Tab. 3 Zapojení konektoru X7

**Konektor X5** slouží k připojení napájení obvodů karty a k síťovému propojení s řídícím systémem, popřípadě s dalšími kartami (můžeme totiž využívat v jednom řídícím modulu více karet, i kombinace analogových, či digitálních karet).

### **Zapojení pinů:**

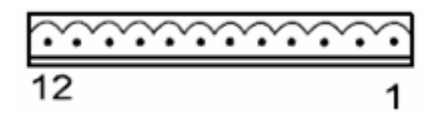

Obr. 12 Konektor X5

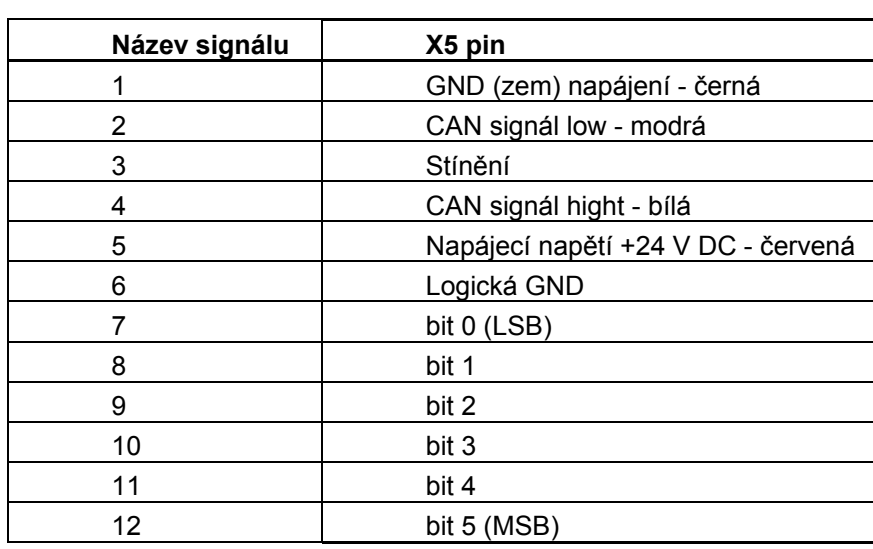

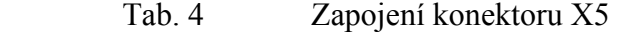

**Konektor X3** má pouze 5 pinů, slouží totiž pro připojení záložního napájení analogové karty DSQC 355A. V našem případě tento konektor nebyl zapojen, protože při výpadku elektrické sítě stejně není dostupný žádný záložní generátor.

**Zapojení pinů:** 

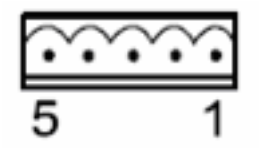

Obr. 13 Konektor X3

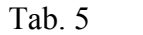

Zapojení konektoru X3

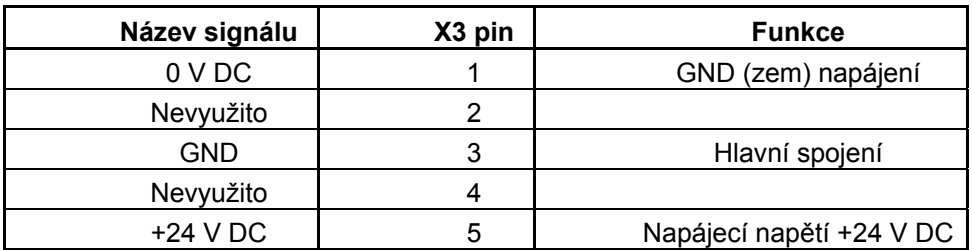

## <span id="page-28-0"></span>**4 Digitální karta DSQC 328A**

Karta můžu být umístěna buď uvnitř řídícího modulu, nebo vně. Z tohoto hlediska pro ni platí stejné možnosti, jako u analogové karty DSQC 355A. Na rozdíl od DSQC 355A má DSQC 328A 16 digitálních vstupů a 16 digitálních výstupů. Slouží nám k propojení mezi systémem robota a nějakým externím signálem (nejčastěji jde o čidla, snímače,…). Vstupy (respektive výstupy) jsou vzájemně galvanicky odděleny, aby nedocházelo k chybným údajům o aktuální logické hodnotě. Např.: Mohl by nám jeden vstup ovlivnit druhý a řídící systém by měl milnou informaci o stavu vstupu (výstupu). Galvanické oddělení lze realizovat oddělovacími transformátory nebo optoelektrickými vazebními členy (optočleny). U DSQC 328A se využívá právě optočlenů, ty nám nabízejí jednodušší a elegantnější řešení.

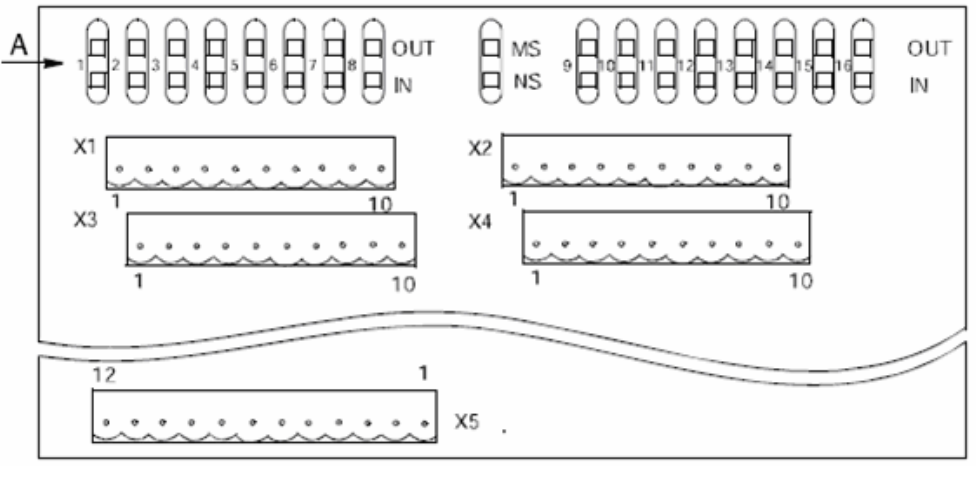

Obr. 14 Digitální karta DSQC 328A

Obrázek (Obr. 14) znázorňuje digitální kartu DSQC 328A a rozmístění konektorů pro její zapojení.

V rovině, která je v obrázku označena písmenem A, jsou umístěny LED diody, které nám zobrazují, zda vstup či výstup nabývá hodnoty logické 1 (napěťová úroveň +24 V), nebo logické 0 (hodnota GND (zem)). Při logické 1 se LED rozsvítí zeleně, při logické 0 má červenou barvu. Jak je z obrázku patrné, vrchní řada LED diod slouží pro signalizaci výstupů, spodní pro vstupy. Rozložení skupin LED diod nám opticky koresponduje s rozložením konektorů (X1, X2, X3 a X4), což nám při zapojování či diagnostice závad značně usnadňuje orientaci ve vodičích.

**Konektor X1** slouží pro připojení prvních osmi výstupů. Samotný konektor obsahuje ale 10 pinů, protože dva nám slouží pro přivedení napájení (+24 V DC a GND pro prvních osm výstupů).

#### **Zapojení pinů:**

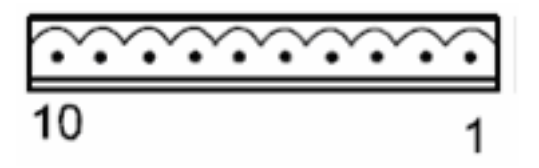

Obr. 15 Konektor X1

Tab. 6 Zapojení konektoru X1

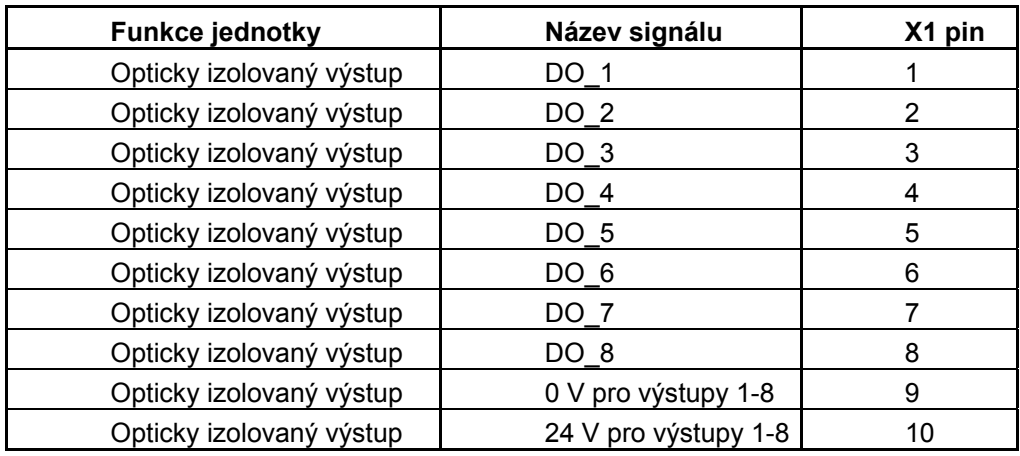

Pro **konektor X2** platí úplně to samé, jako pro výše uvedený konektor X1, jenom v X2 se zapojují zbylé výstupy, a to výstupy 9 - 16.

#### **Zapojení pinů:**

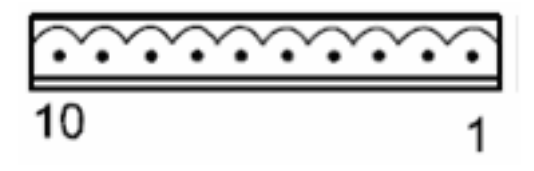

Obr. 16 Konektor X2

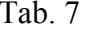

Zapojení konektoru X2

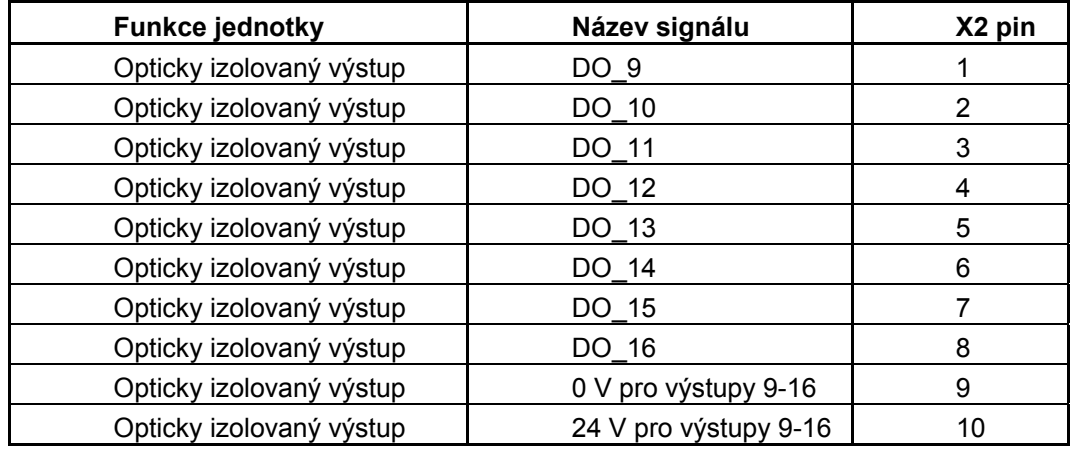

**Konektor X3** bude rozdílný, než předchozí, protože vstupy nemusí být napájeny, jelikož signál do nich bude přiveden v případě, že bude vstup nabývat hodnoty logické 1. Zapojíme tedy pouze na devátém pinu GND a desátý pin zůstane nezapojený.

Vstupy nám reagují na 5,5 mA (které získáme ve +24 V zdroji, který je v obsažen v řídícím modulu). Při přivedení signálu pro logickou 1 na vstup nám může dojít k proudové špičce, proto je vstup ochráněn vstupním kondenzátorem, který tento chvilkový impulz absorbuje. Při připojování signálů citlivých na oscilaci můžeme přidat předřadný odpor, který bude mít hodnotu 100 Ω.

### **Zapojení pinů:**

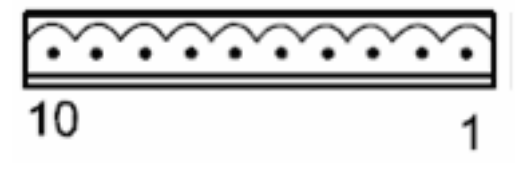

Obr. 17 Konektor X3

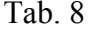

Zapojení konektoru X3

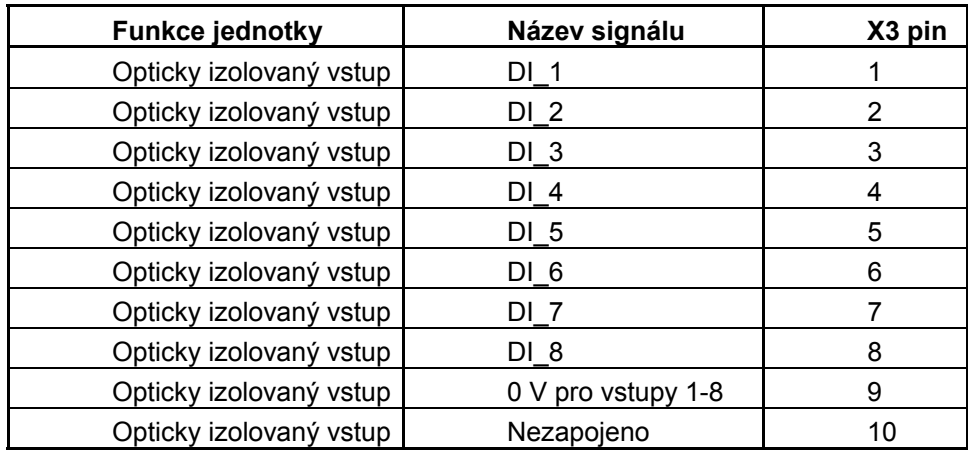

**Konektor X4** opět slouží pro připojení digitálních vstupů, stejně jako konektor X3. Jak tomu bylo v případě konektorů X1 a X2, kdy jeden je pro prvních 8 výstupů a druhý pro druhých 8 výstupů, tak i v tomto případě je tomu tak, pouze se jedná o vstupy.

### **Zapojení pinů:**

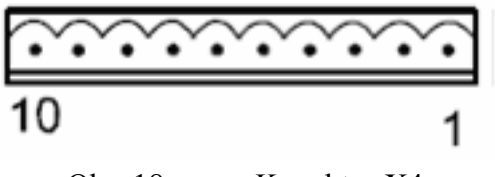

Obr. 18 Konektor X4

| <b>Funkce jednotky</b>  | Název signálu       | X4 pin |
|-------------------------|---------------------|--------|
| Opticky izolovaný vstup | DI 9                |        |
| Opticky izolovaný vstup | $DI_10$             | 2      |
| Opticky izolovaný vstup | DI 11               | 3      |
| Opticky izolovaný vstup | DI 12               | 4      |
| Opticky izolovaný vstup | DI 13               | 5      |
| Opticky izolovaný vstup | DI 14               | 6      |
| Opticky izolovaný vstup | DI 15               |        |
| Opticky izolovaný vstup | DI 16               | 8      |
| Opticky izolovaný vstup | 0 V pro vstupy 9-16 | 9      |
| Opticky izolovaný vstup | Nezapojeno          | 10     |
|                         |                     |        |

Tab. 9 Zapojení konektoru X4

**Konektor X5** má shodné zapojení u DSQC 328A, jako u DSQC 355A. Slouží nám k připojení napájení obvodů karty a k síťovému propojení s řídícím systémem, popřípadě s dalšími kartami. Zobrazení konektoru a zapojení pinů je v kapitole o analogové kartě DSQC 355A.

Na kartě jsou ještě další dvě LED diody označené MS a NS. Toto téma je uvedeno v samostatné kapitole nazvané Signalizace LED diod.

[3]

## <span id="page-33-0"></span>**5 Signalizace LED diod**

Led diody, které můžeme najít na analogových či digitálních kartách můžeme rozdělit do dvou skupin:

**Běžné LED:** Bývají umístěny na všech jednotkách. V našem případě se vyskytuje i u DSQC 328A, tak i DSQC 355A.

- MS statut modulu (jednotky) module status
- NS statut sítě network status

**Specifické LED:** Nalezneme jen na některých jednotkách. DSQC 328A je neobsahuje, DSQC 355A ano.

- DeviceNet Tx síť přenáší data DeviceNet network transmit
- DeviceNet Rx síť přijímá data DeviceNet network receive

### **5.1 MS - statut jednotky**

Dvoubarevná LED (zelená/červená) znázorňuje, zda je jednotka připojena a správně pracuje. Řízena je softwarem.

#### **Stavy LED:**

- LED nesvítí vůbec signalizuje to ztrátu napájení, proto je zapotřebí kontroly
- Zelené stálé světlo jednotka funguje standardně (správně)
- Zeleně bliká chybí správná konfigurace
- Červeně bliká navratitelný nezávažný poruchový stav
- Červené stálé světlo neopravitelná chyba, může dojít k nutnosti výměny jednotky
- Zelené blikání střídané červeným jednotka provádí samokontrolu

## <span id="page-34-0"></span>**5.2 NS - statut sítě**

Opět dvoubarevná LED dioda (zelená/červená). Signalizuje stav spojovací linky. Stejně jako u MS je NS řízena softwarem.

#### **Stavy LED:**

- LED nesvítí zařízení má slabý signál, nebo pracuje offline, potom kontroluje MS stav, zda je zařízení funkční
- Zelené stálé světlo jednotka je online a pracuje správně
- Zeleně bliká je online, ale nemá kontakt s dalšími jednotkami, nutno překontrolovat uzly
- Červeně bliká nějaké zařízení je (nebo více) je TimeOut (dočasně mimo provoz)
- Červeně svítí jednotka objevila chybu, je nezpůsobilá ke komunikaci na síti

## **5.3 DeviceNet Tx - přenos dat**

DeviceNet Tx LED je jednobarevná, pouze zelená.

#### **Stavy LED:**

- Zeleně svítí fyzicky je jednotka připojena k lince, pokud světlo nesvítí v době, kdy očekáváme přenos dat, musíme zkontrolovat chybová hlášení
- Zeleně bliká jednotka odesílá data

## <span id="page-35-0"></span>**5.4 DeviceNet Rx - příjem dat po síti**

Tato LED je opět pouze zelené barvy.

**Stavy LED:** 

- Zeleně svítí jednotka je připojena na síti, pokud zhasne, musíme zkontrolovat připojení a síť
- Zeleně bliká jednotka data přijímá

## **5.5 Nastavení ID u DeviceNeT**

Síť se připojuje pomocí konektoru X5.

Pro získání ID adresy číslo 10, musíme odstranit piny 2 a 8 (viz následující obrázek).

Adresa číslo 25 si žádá odstranění pinů 1, 8 a 16

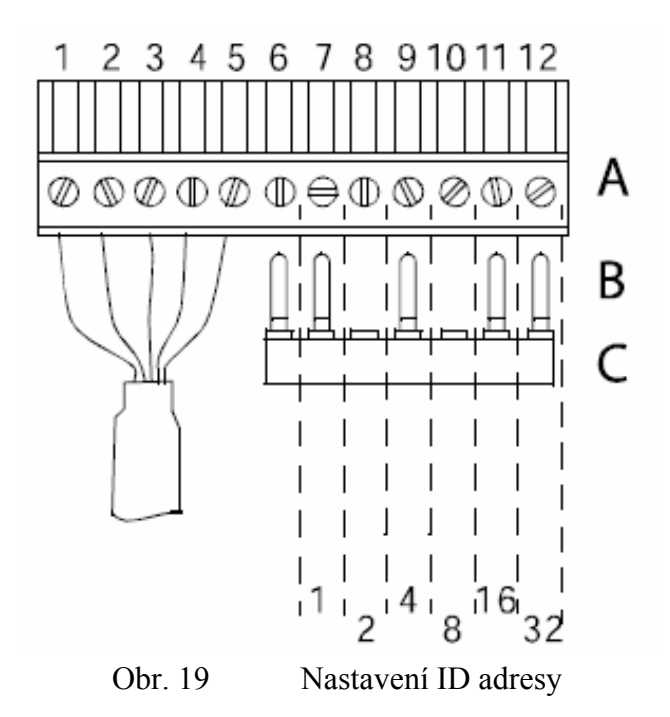

A - konektor X5

B - adresování pinů

C - adresovací klíč

Z předchozích příkladů je zřejmé, že naše ID nesmí být na síti do té doby použito. Pokud takové číslo najdeme, musíme najít jeho kombinaci v adresovacím klíči  $( (2 + 8 = 10), (1 + 8 + 16 = 25)$ ). Poté příslušné piny, které korespondují s našimi čísli odstraníme a zapojíme do konektoru X5. Tím jsme si nastavili adresu ID. Pokud počítáme všechna čísla v adresovacím klíči ( $1 + 2 + 4 + 8 + 16 + 32$ ), získáme hodnotu 63. To je maximální počet ID adres, které nám jednotky nabízejí.

**Zapojení pinů konektoru X5:** 

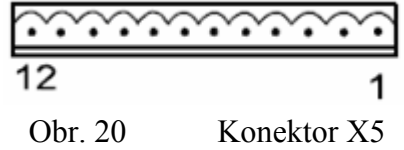

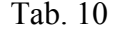

Zapojení konektoru X5

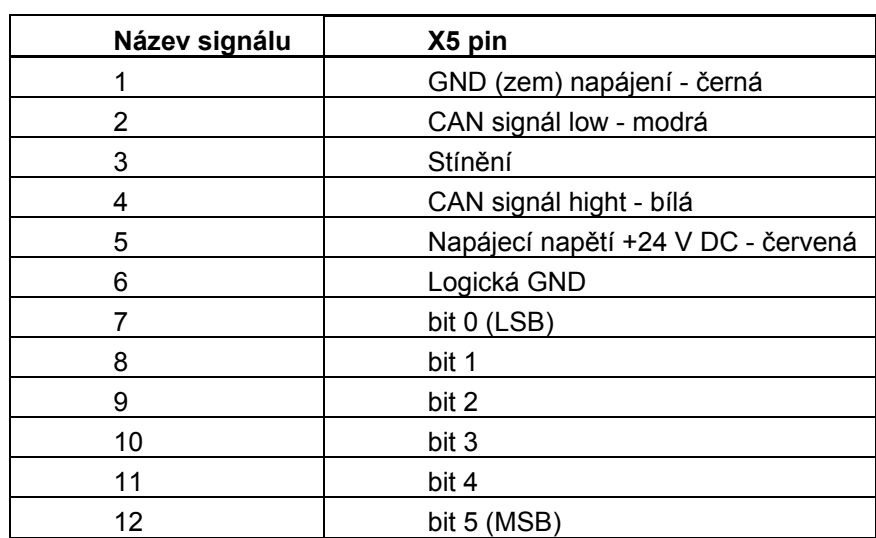

Indikace LED diod u karty DSQC 355A (tento štítek je vylepen přímo na analogové kartě).

| $N.U \ \Box$    | <b>Contract</b> | N.U             |
|-----------------|-----------------|-----------------|
| RS232 Rx        |                 | <b>RS232 Tx</b> |
| $CAN Rx \equiv$ |                 | CAN Tx          |
| +5V             |                 | $-12V$          |
| $+12V$          |                 |                 |
| МS              |                 | ΝS              |

Obr. 21 Signalizace LED diod analogové karty DSQC 355A

Tab. 11 Význam signalizačních LED diod na DSQC 355A

| Označení                              | <b>Barva</b>     | Popis / řešení                                                                                                    |
|---------------------------------------|------------------|----------------------------------------------------------------------------------------------------|
| MS/NS                                 | Zelená / červená | MS a NS jsou popsány v této kapitole.                                                                                             |
| <b>RS232 Rx</b>                       | Zelená           | Signalizuje stav přijímacích linek RS232, při<br>poruše kontrola vedení a spojů.                                                  |
| <b>RS232 TX</b>                       | Zelená           | Signalizuje stav komunikace<br>přístrojů<br>přes<br>RS232, při poruše nutná kontrola zpráv a<br>chyb<br>systémové desky.          |
| $+5$ V DC /<br>+12 V DC / -12 V<br>DC | Zelená           | Signalizuje přítomnost napětí a že je ve správné<br>úrovni. Pokud ne, kontrola kabeláže a spojů, případně<br>porucha na jednotce. |

[3]

# <span id="page-38-0"></span>**6 Nástroj**

Pro realizaci zadání praktické části bakalářské práce jsem potřeboval nástroj, který by se přichytil na hlavici šesté osy robota a umožnil mi psaní za použití tužky. Nejprve jsem si v dokumentaci robota nalezl tvar a rozměry hlavice, na kterou měl nástroj pasovat.

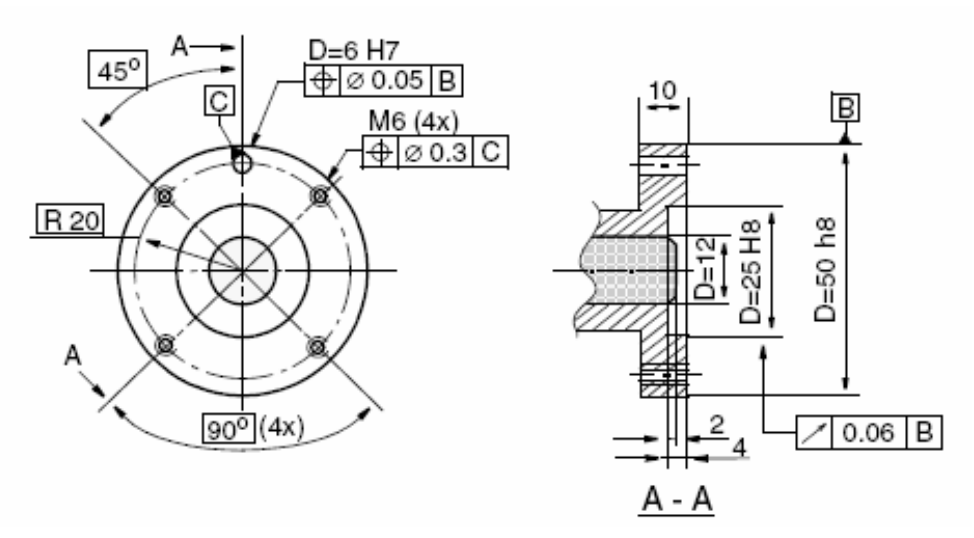

Obr. 22 Hlavice pro uchycení nástroje na rameno manipulátoru

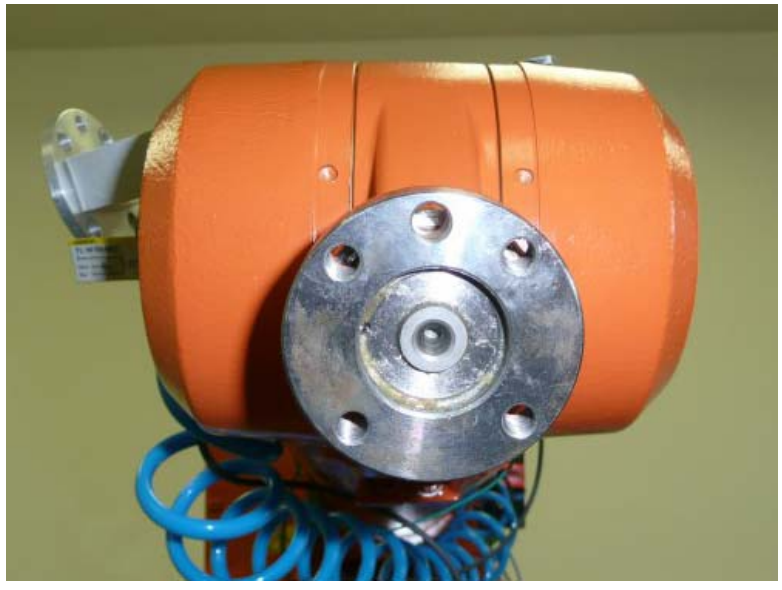

Obr. 23 Foto hlavice na IRB 1400

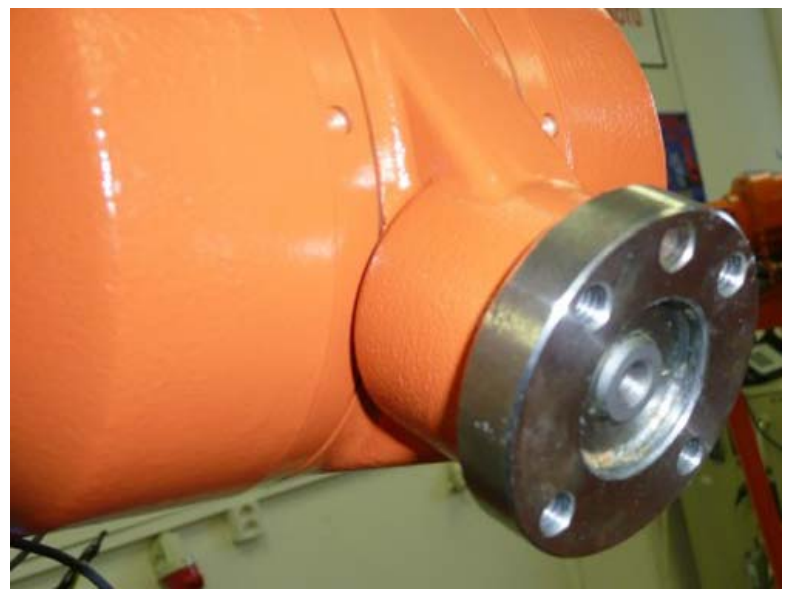

Obr. 24 Foto hlavice na IRB 1400 pod úhlem

Když jsem měl veškeré informace o rozměrech a tvaru, mohl jsem navrhnout nástroj. Uvažoval jsem také možnost, že tužka může při psaní narazit na nějakou překážku (nahrnutý papír, díra ve stole, atd.), proto jsem nástroj navrhoval s požadavkem, aby v něm byla tužka odpružena. Vytvořil jsem náčrt, který jsem předložil firmě Cadence Innovation, kde mi v tamní Nástrojárně zhotovili výrobek.

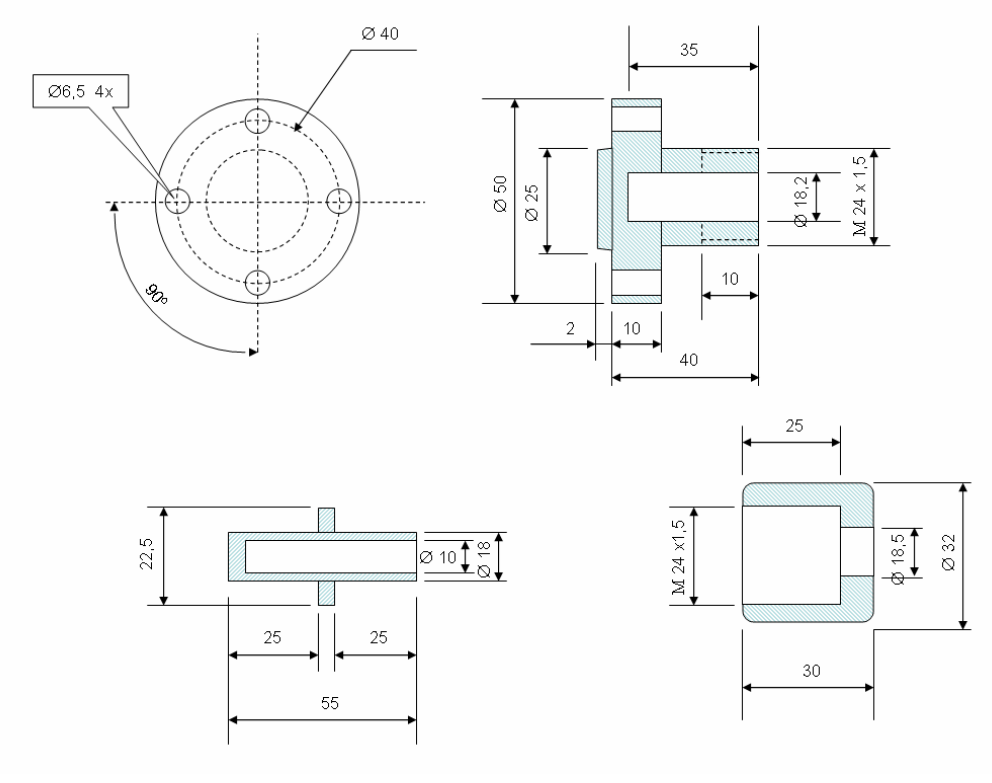

Obr. 25 Rozměry navrženého nástroje

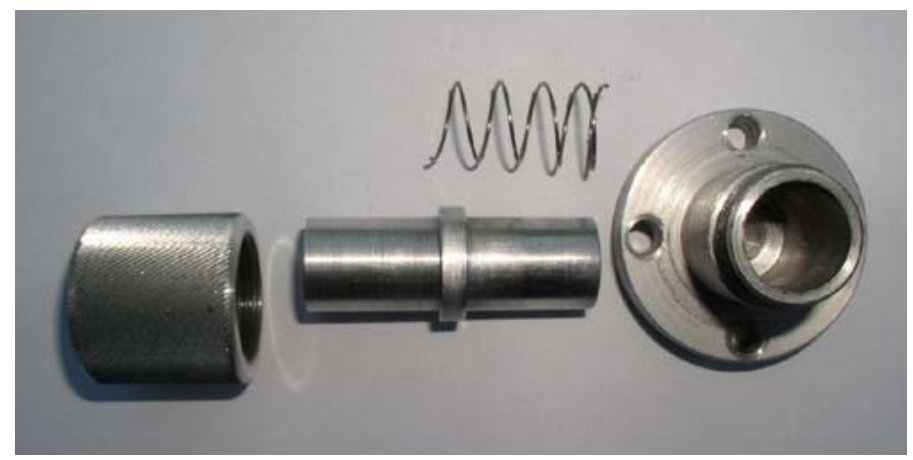

Obr. 26 Jednotlivé díly nástroje

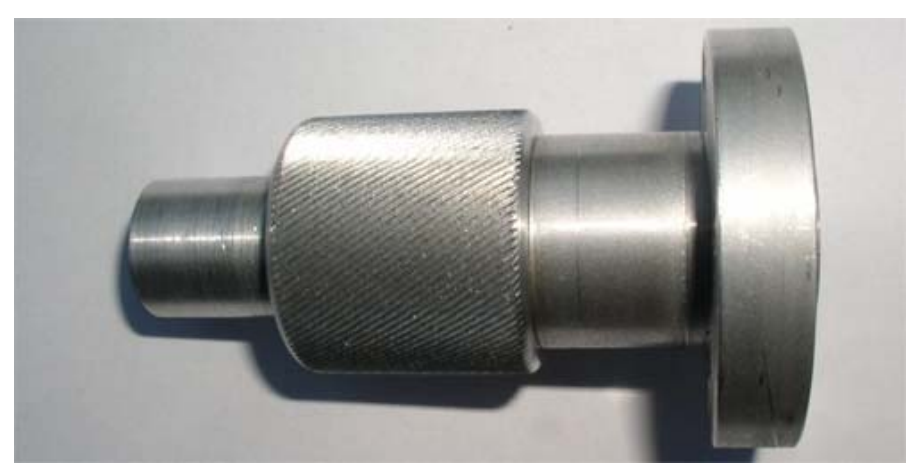

Obr. 27 Zkompletovaný nástroj

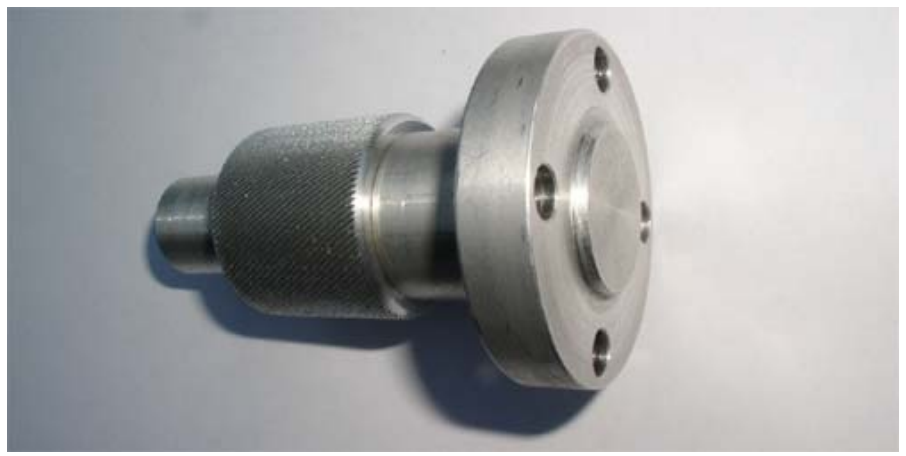

Obr. 28 Zkompletovaný nástroj 2

Nástroj se sestaví přesně tak, jak jdou kusy vedle sebe na fotografii. Jak je patrné už z nákresu, tak prostřední část(Obr. 26) je uvnitř dutá. Tam se nasune tužka a nástroj máme kompletní. K robotu se přidělává pomocí čtyř šroubů velikosti 6.

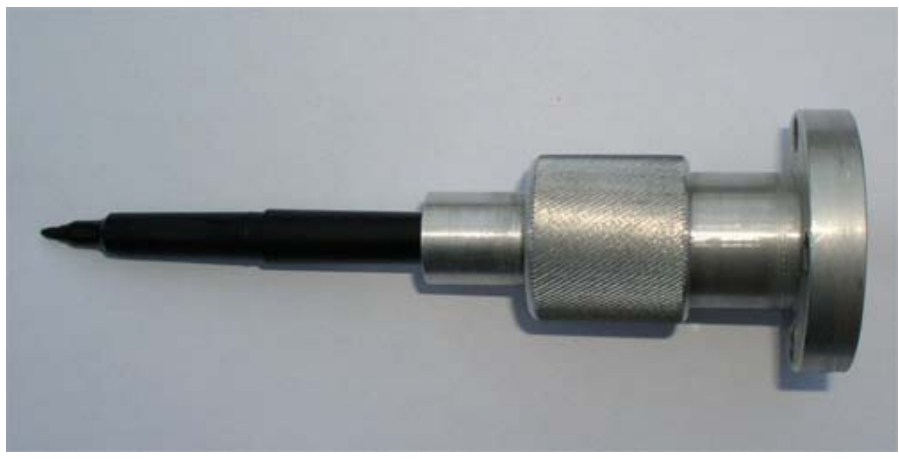

Obr. 29 Hotový nástroj (i s tužkou)

[2]

## <span id="page-42-0"></span>**7 Programovací jazyk RAPID**

RAPID si vytvořila firma ABB, slouží k vytváření programů. Program můžeme konstruovat přímo na Robotu využitím TeachPendantu, nebo na počítači ručně napsat za pomoci softwaru ProgramMaker (opět specifikace pro firmu ABB) a následně ho nahrát do řídícího systému robota.

Pro případné uživatele mého programu jsem vytvořil BackUp řídícího systému. Po jeho nahrání bude program připraven a funkční i se všemi definicemi (tooldata, wobjdata, pHome,pPos).

### **7.1 Vytvořený program**

```
MODULE PAZOUT 
         CONST robtarget pPos:=[[-238.34,1.01,9.73],[0.000794,-0.298262,0.95448,-
0.002601],[-1,-1,-1,0],[9E+09,9E+09,9E+09,9E+09,9E+09,9E+09]]; 
         CONST robtarget pHome:=[[139.56,-1009.95,1035.14],[0.002486,-0.459519,-
0.888163,-0.001718],[-1,-1,-1,0],[9E+09,9E+09,9E+09,9E+09,9E+09,9E+09]]; 
        PERS tooldata tooldata the tFixa:=[TRUE,[[-0.602587,-
0.330637,162.317],[1,0,0,0]],[5,[85,0,65],[1,0,0,0],0.01,0.01,0.01]]; 
        PERS wobjdata work wPapir:=[FALSE,TRUE,"",[[9.54303,-
1275.96,553.932],[0.710619,0.003562,0.002364,-0.703564]],[[0,0,0],[1,0,0,0]]]; 
         VAR num nX; 
         VAR num nY; 
         VAR num nZ; 
         CONST num nHodnotaKorekce:=-10; 
         VAR intnum intVyskaZ; 
         PROC Main() 
          Kresli; 
         ENDPROC 
         PROC Kresli() 
          !najezd na domaci pozici 
          MoveJ pHome,v100,z50,tFixa; 
          !ceka na start 
         WaitDI DI_START,1;
          !inicializace preruseni 
          InitInterrupt; 
          !najezd na predpozici 
          MoveL Offs(pPos,0,0,-10),v100,fine,tFixa\WObj:=wPapir; 
          !ceka na signal spusteni 
          WHILE DInput(DI_START)=1 DO
```
<span id="page-43-0"></span> MoveL Offs(pPos,Nacti(nX,AI\_1),Nacti(nY,AI\_2),nZ),v50,z1,tFixa\WObj:=wPapir; ENDWHILE !odjezd domu MoveJ pHome,v100,fine,tFixa; !deaktivace preruseni ENDPROC

 FUNC num Nacti( num Osa, VAR signalai Analog) VAR num Hodnota; Hodnota:=Analog; RETURN Hodnota; ENDFUNC

 TRAP rIntVyskaZ IF nZ=nHodnotaKorekce THEN nZ:=0; ELSE nZ:=nHodnotaKorekce; ENDIF ENDTRAP

 PROC InitInterrupt() IDelete intVyskaZ; CONNECT intVyskaZ WITH rIntVyskaZ; ISignalDI DI\_VyskaZ,high,intVyskaZ; ENDPROC ENDMODULE

## **7.2 Instrukce a funkce použité v programu:**

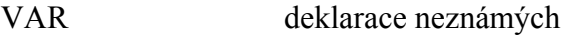

CONST konstanta

MoveJ instrukce pohybu, manipulátor se nemusí pohybovat přímo, trasu volí tak, aby pro něj byl pohyb co nejpřirozenější (kvůli otáčení os)

Zápis: MOVEJ pozice bodu,rychlost pohybu,zóna,nástroj

zóna: přístup manipulátoru k bodu

programu

o fine - manipulátor musí dojet přímo do pozice

bodu, kde se zastaví, než program přejde na další krok

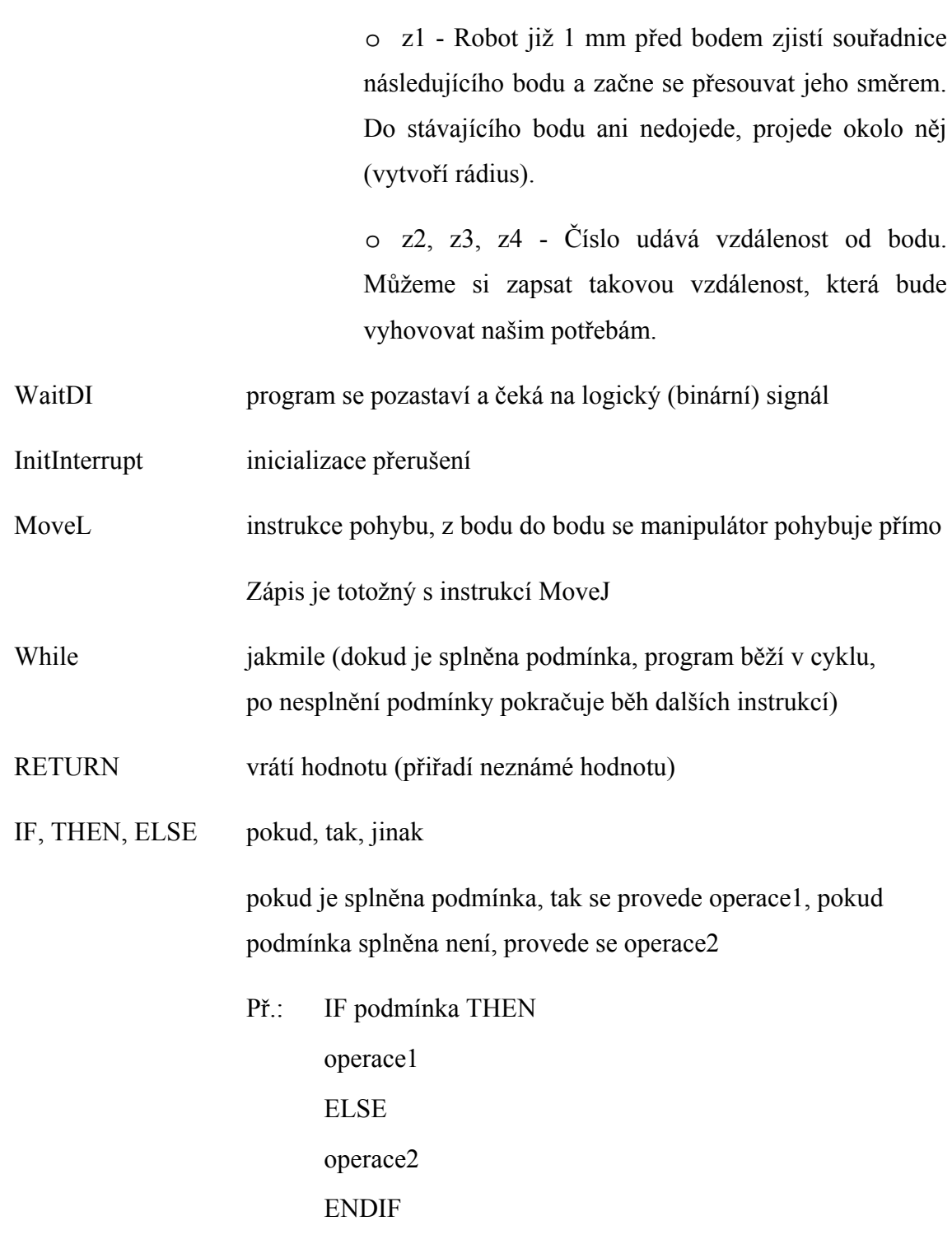

CONNECT WITH propojit s (propojit něco s něčím)

Každý program musí obsahovat část MODULE a v ní obsaženou proceduru Main. Od Main začíná běh samotného programu, který jsme vytvořili. V MODULE jsou zahrnuty definice nástroje (tooldata - informace o použitém nástroji pro řídící systém), workobjektu (wobjdata - prostoru, vůči kterému se manipulátor bude pohybovat), popřípadě pozice jednotlivých bodů (robtarget). Díky definování bodů můžeme v proceduře Main zastupovat pozici každého bodu názvem pozice. Např.: Moje pozice nazvaná v MODULE pHome, obsahuje souřadnice domácí pozice manipulátoru. V části psaného programu (Main) už používám místo vypisování souřadnic pouze pHome. Řídící systém si získá nutné informace o bodu z MODULE sám.

Běh tedy začíná od procedury Main. V ní se volá další procedura s názvem Kresli. Manipulátor přejede na domácí pozici pHome (umístěna výše nad stolem, kvůli výměně papíru) a vyčkává na uvedení digitálního vstupu Start do stavu logické 1. Potom se manipulátor přesune těsně nad stůl. V tuto chvíli otáčením potenciometrů uvedeme manipulátor do pohybu. Dokud necháme přepínač Start/Stop ve stejné pozici, robot stále snímá hodnotu ze stabilizovaných zdrojů a pohybuje se. Pokud na digitální vstup Start přivedeme hodnotu logické 0, vrátí se do domácí pozice pHome. Procedura Kresli se tím ukončí, znovu se vykoná procedura Main. Tudíž se nám opět spustí procedura Kresli a my se můžeme znovu vrátit do chodu programu.

Ve funkci Nacti se provádí výpočet posunutí v ose X a v ose Y. Ke stávající pozici se přičte hodnota, o kterou se má manipulátor v určitém směru posunout. Př.: Počáteční bod nad stolem se jmenuje pPos, k němu se postupně přičítá (odčítá) vzdálenost podle toho, jak měníme napětí. Pro pohyb v ose X se bere hodnota napětí z analogového vstupu AI\_1, pro Y z AI\_2.

Proměnná nZ nám počítá posun na ose Z. Osa Z je vertikální, díky ní můžeme přepnutím přepínače Kresli/Pohyb najet z pozice kreslení cca 1cm nad stůl a pohybovat se, aniž bychom kreslili.

Běh programu a jeho správnost jsem zaznamenal videokamerou. Sestříhal jsem video a vypálil na CD, které je připojeno k tištěné Bakalářské práci. Na CD je zároveň BackUp, který obsahuje všechny data potřebné k chodu programu.

[4]

## <span id="page-46-0"></span>**8 Vývoj a realizace praktické části**

V kapitole o analogové kartě DSQC 355A jsem zmínil, že je karta schopna indikovat napětí od -10 V do +10 V. Protože jsem musel realizovat pohyb manipulátoru za běhu programu, musel jsem využít právě spojitého signálu. Nejelegantnější řešení byl návrh stabilizovaných zdrojů. Při otáčení potenciometry získáme změnu hodnoty stabilizovaného napětí. S tím už dokáže karta (jako se vstupními hodnotami) pracovat.

Pro návrh schéma stabilizovaných zdrojů jsem použil vývojový program LSD2000. Vytvořil jsem jeden zdroj napětí, který jsem následně dubloval. Napájecí napětí jsem použil z řídícího modulu (zdroj +24 V, přivedených na svorky Sv1(+24 V) a Sv2 (GND)).

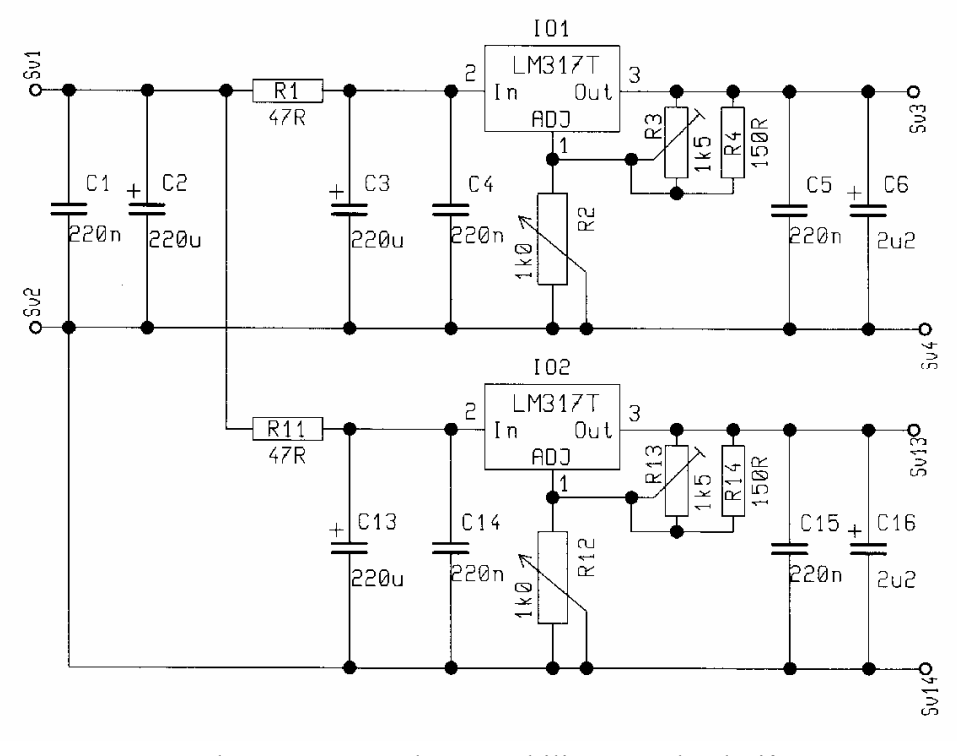

Obr. 30 Schéma stabilizovaných zdrojů

Kondenzátory C1 a C2 slouží k filtrování vstupního napětí. Za nimi je horní polovina schéma totožná se spodní polovinou, jen před popisky součástek je připsána jednička, tím je zachována vazba mezi zdroji napětí. Zbylé kondenzátory jsou opět pro filtrování a odrušení signálu, aby byla zajištěna čistota a stabilita výstupního napětí. Při návrhu jsem použil integrovaný obvod LM317T. Jde o stabilizátor, na který když připojíme odporový dělič, tak slouží k regulaci výstupního napětí. Hodnoty odporu R4 (R14), trimru R3 (R13) a potenciometru R2 (R12) jsou navrženy a odzkoušeny tak, abych na výstupu dostal rozsah +1,25 V až +10 V. Odpor R1 (R11) je předřazený proto, že sníží hodnotu napětí přivedeného na vstup integrovaného obvodu. Proto je nutno použít odpor, který vydrží větší zátěž. Já jsem zvolil SMD fungující i při 4 W.

V programu LSD2000 jsem následně navrhl rozmístění součástek na plošném spoji.

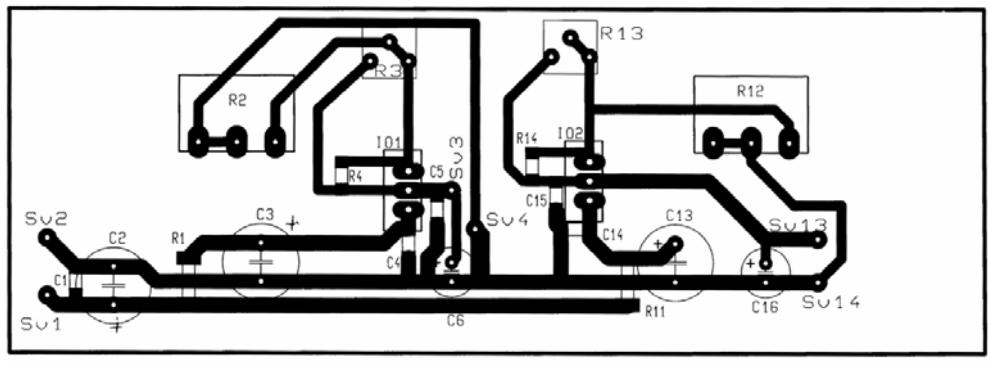

Obr. 31 Navržený plošný spoj

Potenciometry R1 a R2 jsem záměrně rozmístil tak, abych je mohl přidělat přímo k desce plošných spojů a zajistil jsem tak jejich pevnost (znemožnil jsem jejich protáčení při otočení jezdcem potenciometru). Zároveň jsem se snažil zanechat volné místo okolo integrovaných obvodů, aby jejich zahřívání neovlivnilo nějakou z dalších součástek.

Výrobu plošného spoje mi umožnili mistři ze Škoda-auto SOUs (střední odborné učiliště strojírenské), kde jsem studoval na střední škole. Desku jsem tam osvítil, vylouhoval a přelakoval, aby nedošlo k poničení vodivých cest.

Výsledná deska plošného spoje vypadala následovně:

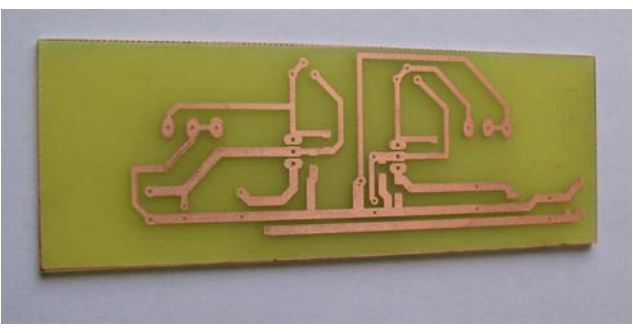

Obr. 32 Foto hotové desky plošného spoje

Zbývalo osadit plošný spoj součástkami. Pro pájení jsem užil pájecí stanici s regulovatelnou teplotou. Tu jsem nastavil na 350°, což je ideální hodnota, protože nedochází k přepalování pájky (cínu).

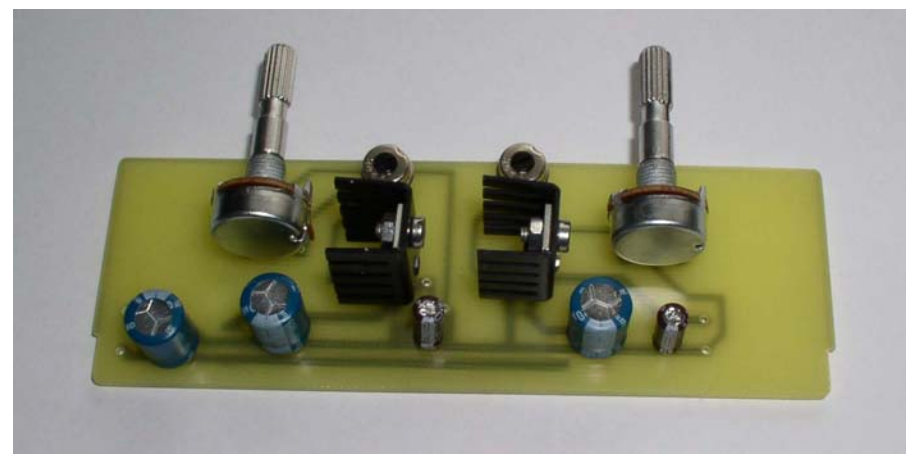

Obr. 33 Osazený plošný spoj součástkami (vrchní pohled)

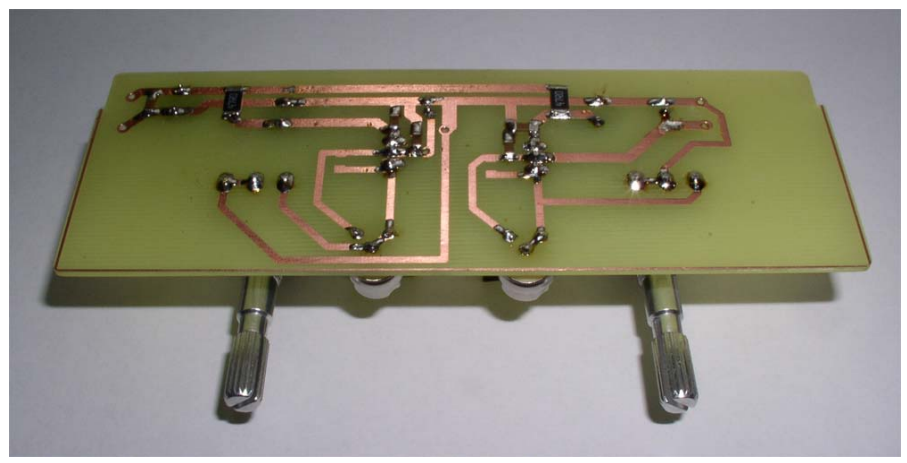

Obr. 34 Osazený plošný spoj součástkami SMD (pohled zdola)

Následně jsem vyvrtal otvory v krabičce pro přepínače, potenciometry a průchodku pro přivedení kabelového svazku. Po kompletaci a propojení s vodiči vypadal výrobek následovně:

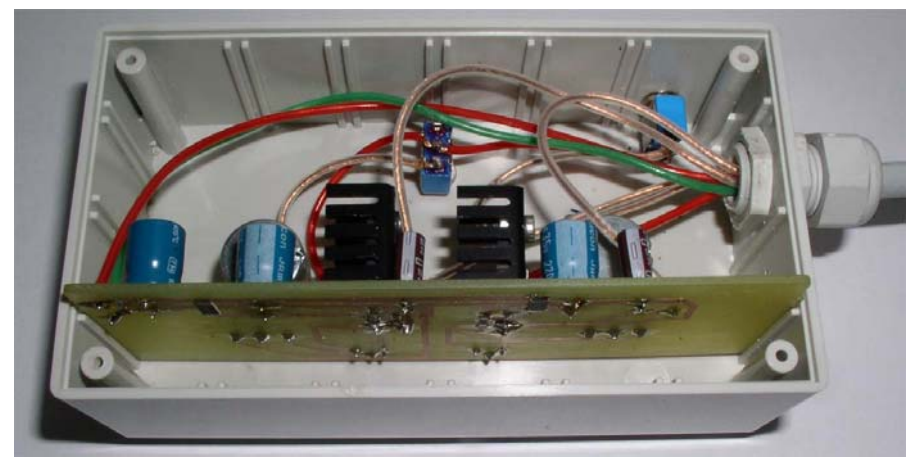

Obr. 35 Zapojení stabilizovaný zdrojů do ochranné krabičky

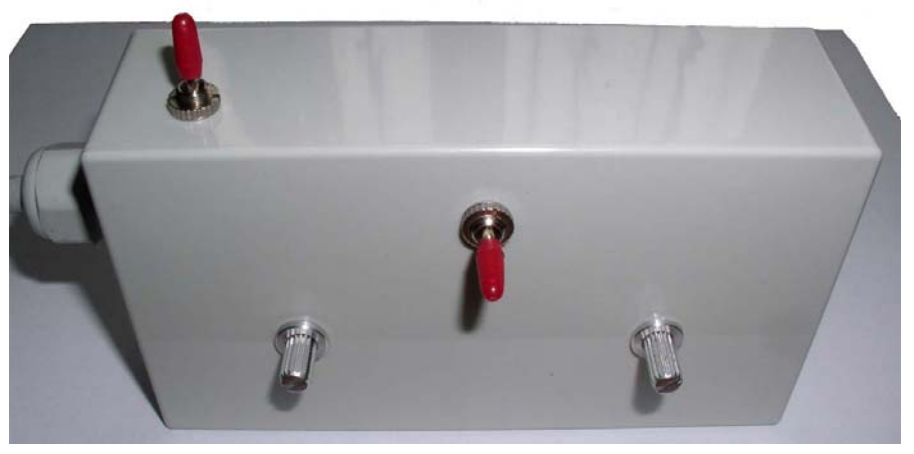

Obr. 36 Rozmístění přepínačů a potenciometrů na krabičce

Pro propojení vyrobeného přípravku s řídícím systémem jsem užil kabelový svazek, který obsahoval osm vodičů, které byly vůči okolí odrušeny stíněním, aby nedocházelo k rušení vedeného signálu.

Na řídící modul jsem instaloval konektor CAN VP - MIC338 (vidlice na panel), který se využívá v audiotechnice pro připojení mikrofonů. Má osm pinů, což vyhovovalo mojí situaci.

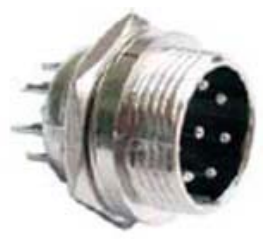

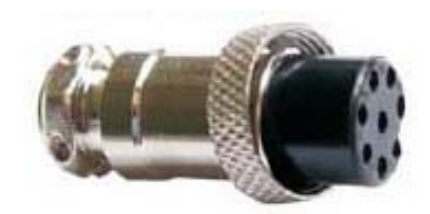

Obr. 37 Konektory MIC338 a MIC328

Portikus CAN ZK - MIC328 (zásuvka na kabel) jsem připevnil na kabelový svazek. Protože právě dochází k rekonstrukci učebny robotiky, ve které jsou manipulátory uloženy, nechal jsem kabel dostatečně dlouhý, aby byla možnost následného využití mého přípravku i po přestavbě manipulátorů.

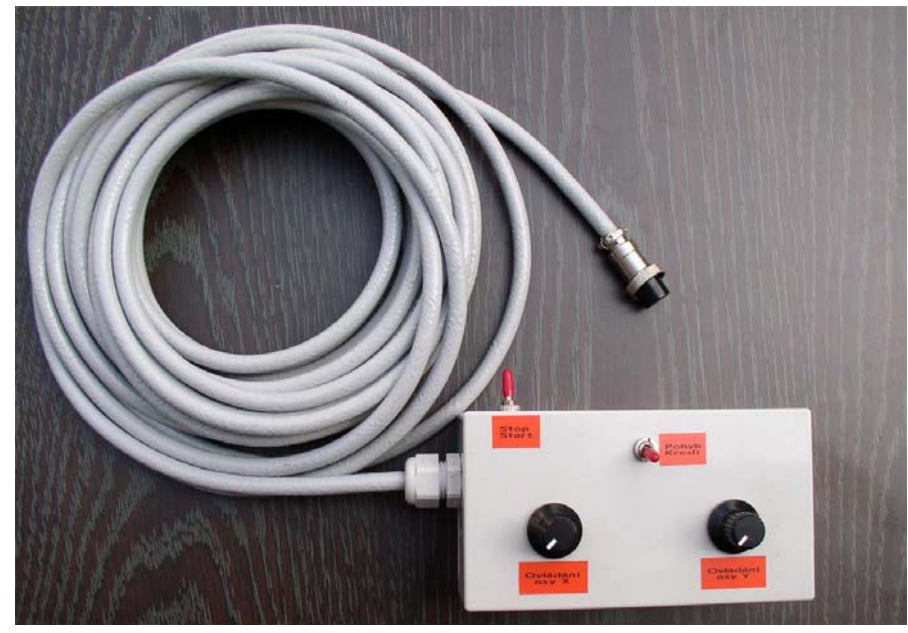

Obr. 38 Dokončený přípravek pro ovládání robota

Pro usnadnění ovládání pro další osoby jsem vytvořil popisky přepínačů a potenciometrů, aby následný uživatel věděl, co k čemu slouží.

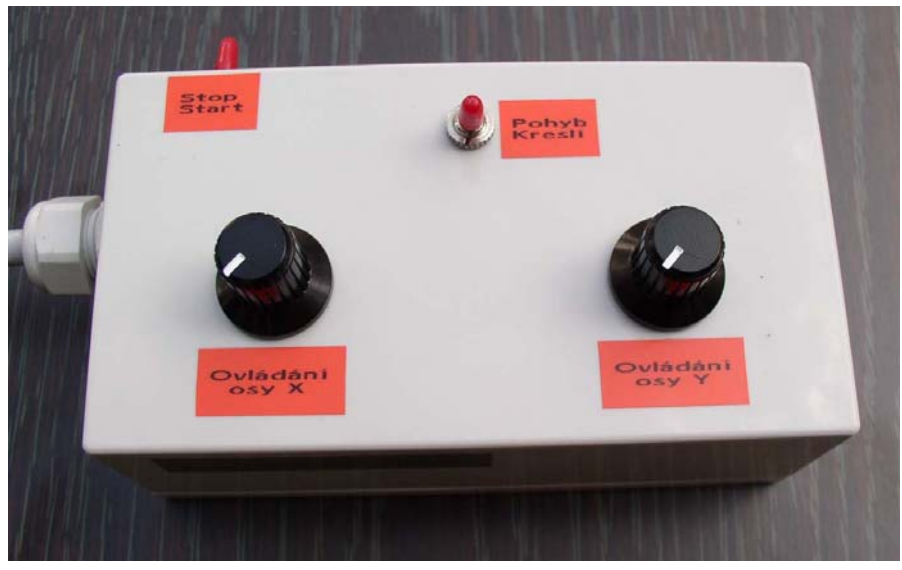

Obr. 39 Detail popisků ovládání na přípravku

## <span id="page-51-0"></span>**Závěr**

Při realizaci mé bakalářské práce jsem se důkladně seznámil s roboty firmy ABB a jejich produkty. Zaměřil jsem se převážně na analogovou kartu DSQC 355A, kterou se mi podařilo získat sponzorským darem pro univerzitu. Studií dokumentů k tomuto produktu jsem získal know how ('nou hau'), jak analogovou kartu zapojit a oživit tak, aby nedošlo k jejímu poškození. Postupem času jsem na manipulátoru IRB 1400 realizoval zadanou praktickou část bakalářské práce. Program funguje bezchybně, je tedy připraven k následnému využívání. Zároveň jsem vytvořil uživatelskou příručku, díky níž budou moci další studenti požívat zhotovený program a tím objevovat výhody (nevýhody) využívání spojitých signálů při řízení robota.

Pokud budou požadavky na rozšíření této bakalářské práce, nejspíše se program dočká rozšíření počtu funkcí, tím i samotného výrobku se stabilizovanými zdroji. Nejspíše by se dalo vytvořit kreslení automatických tvarů (Např.: Kolečka o průměru, který by na vytvořeném ovládacím výrobku zadával on-line sám uživatel. Trojúhelníky, písmena, atd.). Tím by zhotovený program byl multifunkční a při prezentacích by výsledek působil velice efektivně.

# <span id="page-52-0"></span>**Literatura**

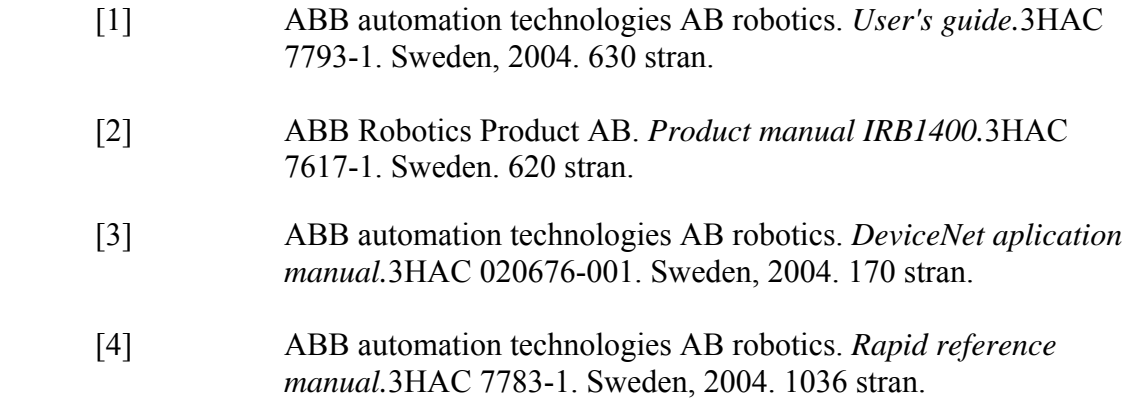